# AppManager for SNMP Traps Management Guide

**December 2018**

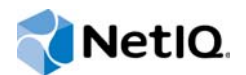

#### **Legal Notice**

For information about NetIQ legal notices, disclaimers, warranties, export and other use restrictions, U.S. Government restricted rights, patent policy, and FIPS compliance, se[e https://www.netiq.com/company/legal/](https://www.netiq.com/company/legal/).

#### **© 2018 NetIQ Corporation. All Rights Reserved.**

For information about NetIQ trademarks, see [https://www.netiq.com/company/legal/.](https://www.netiq.com/company/legal/) All third-party trademarks are the property of their respective owners.

## **Contents**

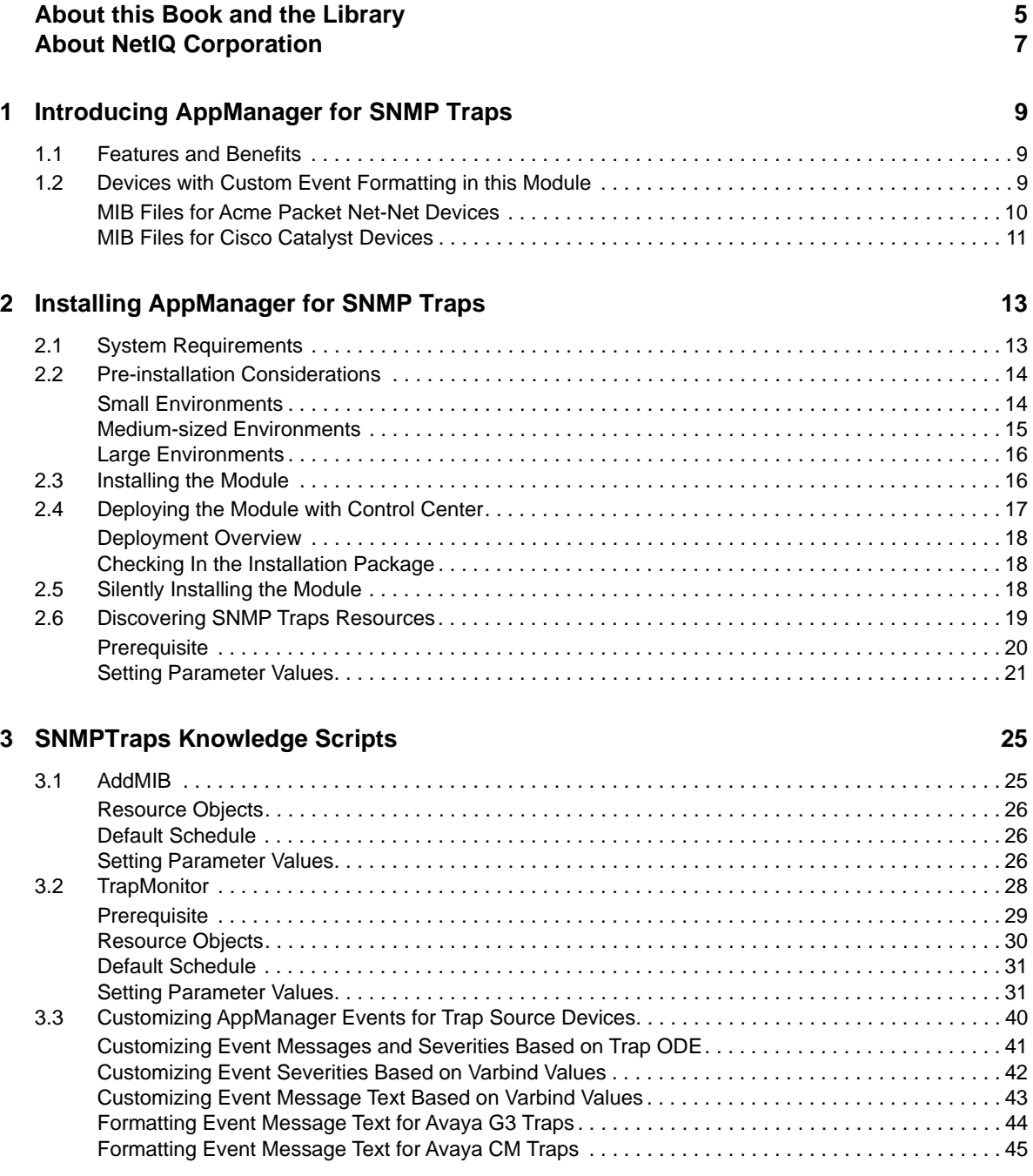

## <span id="page-4-0"></span>**About this Book and the Library**

The NetIQ AppManager product (AppManager) is a comprehensive solution for managing, diagnosing, and analyzing performance, availability, and health for a broad spectrum of operating environments, applications, services, and server hardware.

AppManager provides system administrators with a central, easy-to-use console to view critical server and application resources across the enterprise. With AppManager, administrative staff can monitor computer and application resources, check for potential problems, initiate responsive actions, automate routine tasks, and gather performance data for real-time and historical reporting and analysis.

## **Intended Audience**

This guide provides information for individuals responsible for installing an AppManager module and monitoring specific applications with AppManager.

## **Other Information in the Library**

The library provides the following information resources:

#### **Installation Guide for AppManager**

Provides complete information about AppManager pre-installation requirements and step-bystep installation procedures for all AppManager components.

#### **User Guide for AppManager Control Center**

Provides complete information about managing groups of computers, including running jobs, responding to events, creating reports, and working with Control Center. A separate guide is available for the AppManager Operator Console.

#### **Administrator Guide for AppManager**

Provides information about maintaining an AppManager management site, managing security, using scripts to handle AppManager tasks, and leveraging advanced configuration options.

#### **Upgrade and Migration Guide for AppManager**

Provides complete information about how to upgrade from a previous version of AppManager.

#### **Management guides**

Provide information about installing and monitoring specific applications with AppManager.

**Help** 

Provides context-sensitive information and step-by-step guidance for common tasks, as well as definitions for each field on each window.

The AppManager library is available in Adobe Acrobat (PDF) format from the [AppManager](https://www.netiq.com/documentation/appmanager/)  [Documentation](https://www.netiq.com/documentation/appmanager/) page of the NetIQ Web site.

## <span id="page-6-0"></span>**About NetIQ Corporation**

We are a global, enterprise software company, with a focus on the three persistent challenges in your environment: Change, complexity and risk—and how we can help you control them.

## **Our Viewpoint**

#### **Adapting to change and managing complexity and risk are nothing new**

In fact, of all the challenges you face, these are perhaps the most prominent variables that deny you the control you need to securely measure, monitor, and manage your physical, virtual, and cloud computing environments.

#### **Enabling critical business services, better and faster**

We believe that providing as much control as possible to IT organizations is the only way to enable timelier and cost effective delivery of services. Persistent pressures like change and complexity will only continue to increase as organizations continue to change and the technologies needed to manage them become inherently more complex.

### **Our Philosophy**

#### **Selling intelligent solutions, not just software**

In order to provide reliable control, we first make sure we understand the real-world scenarios in which IT organizations like yours operate — day in and day out. That's the only way we can develop practical, intelligent IT solutions that successfully yield proven, measurable results. And that's so much more rewarding than simply selling software.

#### **Driving your success is our passion**

We place your success at the heart of how we do business. From product inception to deployment, we understand that you need IT solutions that work well and integrate seamlessly with your existing investments; you need ongoing support and training post-deployment; and you need someone that is truly easy to work with — for a change. Ultimately, when you succeed, we all succeed.

### **Our Solutions**

- Identity & Access Governance
- Access Management
- Security Management
- Systems & Application Management
- Workload Management
- **Service Management**

## **Contacting Sales Support**

For questions about products, pricing, and capabilities, contact your local partner. If you cannot contact your partner, contact our Sales Support team.

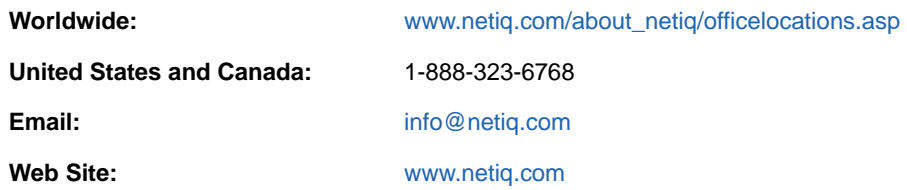

## **Contacting Technical Support**

For specific product issues, contact our Technical Support team.

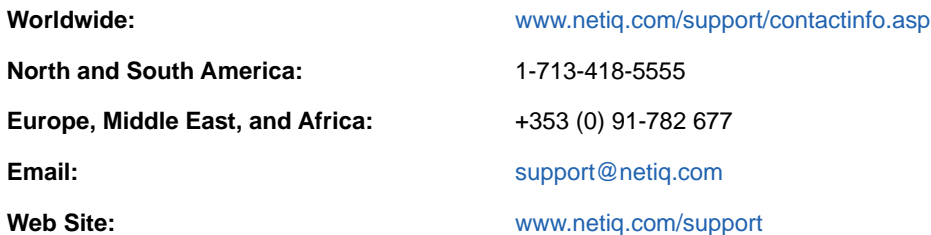

## **Contacting Documentation Support**

Our goal is to provide documentation that meets your needs. If you have suggestions for improvements, click **comment on this topic** at the bottom of any page in the HTML versions of the documentation posted at [www.netiq.com/documentation.](http://www.netiq.com/documentation) You can also email [Documentation-](mailto:Documentation-Feedback@netiq.com)[Feedback@netiq.com](mailto:Documentation-Feedback@netiq.com). We value your input and look forward to hearing from you.

## **Contacting the Online User Community**

NetIQ Communities, the NetIQ online community, is a collaborative network connecting you to your peers and NetIQ experts. By providing more immediate information, useful links to helpful resources, and access to NetIQ experts, NetIQ Communities helps ensure you are mastering the knowledge you need to realize the full potential of IT investments upon which you rely. For more information, visit [http://community.netiq.com.](http://community.netiq.com)

### <span id="page-8-0"></span>1 <sup>1</sup> **Introducing AppManager for SNMP Traps**

This chapter introduces AppManager for SNMP Traps, providing an overview of the module and describing how you can use AppManager to monitor SNMP traps sent by remote devices to a NetIQ Trap Receiver server. This module also enables you to improve the AppManager event messaging generated by trap source objects.

## <span id="page-8-1"></span>**1.1 Features and Benefits**

The following list describes the features and benefits of monitoring SNMP traps with AppManager:

- A new Discovery\_SNMPTraps Knowledge Script, which you can use to discover known devices that forward SNMP traps to a NetIQ Trap Receiver server. This script discovers devices that generate traps using SNMP version 1, 2, or 3. For more information, see ["Discovering SNMP](#page-18-1)  [Traps Resources" on page 19.](#page-18-1)
- A new SNMPTraps [AddMIB](#page-24-2) Knowledge Script, which you can use to:
	- Add management information base (MIB) files that you can use to convert trap object identifiers (OIDs) into object descriptive names (ODEs) to make monitored traps more readable with the SNMPTraps\_TrapMonitor Knowledge Script.
	- Reload all MIB files in the MIB directory.
- A new SNMPTraps [TrapMonitor](#page-27-1) Knowledge Script, which you can use to:
	- Monitor SNMP v1, v2, and v3 traps sent by remote devices in real time.
	- Display trap source devices in an AppManager console on demand.
	- Filter the list of devices monitored, with inclusion filters based on OID, ODE, and MIB subtree, and exclusion filters based OID, ODE, varbind value, and MIB subtree.
	- Enable custom formatting for AppManager events that correspond to SNMP traps in the SNMPTraps\_AlarmMappings.csv file that comes with this module.
	- Monitor NetIQ Trap Receiver availability.
	- Monitor traps from unknown devices.
- Improved and more readable event detail messaging.
- $\bullet$  Ability to customize short message event format using the SNMPTraps\_AlarmMappings.csv file.

### <span id="page-8-2"></span>**1.2 Devices with Custom Event Formatting in this Module**

While the AppManager for SNMP Traps module can potentially support any trap forwarded by any SNMP device, the module also provides custom event messaging and severities for traps forwarded by the following SNMP devices:

 Acme Packet Net-Net; for a list of relevant MIBs, see ["MIB Files for Acme Packet Net-Net](#page-9-0)  [Devices" on page 10.](#page-9-0)

- ApplianX Protocol Converter
- Audiocodes Media Gateway
- Avaya Application Enablement Services (AES)
- Avaya Call Management System (CMS)
- Avaya CallPilot
- Avaya Definity Audix
- Avaya Intuity Audix
- Avaya Firewall
- Avaya Media Application Server
- Avaya Meeting Exchange
- Avaya Message Network Server
- Avaya Modular Messaging
- Avaya one-X Client Enablement Services
- Avaya one-X Portal
- Avaya Communication Server 1000
- Avaya Session Border Controller (SBC) (Sipera)
- Avaya Session Manager
- Avaya System Manager
- Avaya Telephony Manager 3
- Avaya Voice Portal
- Avaya Web Conferencing
- Check Point Firewall
- Cisco Adaptive Security Appliance (ASA) 5510
- Cisco Catalyst devices; for a list of relevant MIBs, see ["MIB Files for Cisco Catalyst Devices" on](#page-10-0)  [page 11](#page-10-0).
- Exinda WAN Optimizers
- Extreme LAN Switch
- NICE Recorder
- Radware Load Balancer
- **\*** Sophos Management Console

You can also add custom event messaging and severities for traps forwarded from additional devices by editing the SNMPTraps AlarmMappings.csv file that comes with this module. For more information, see [Section 3.3, "Customizing AppManager Events for Trap Source Devices," on](#page-39-1)  [page 40](#page-39-1).

#### <span id="page-9-0"></span>**MIB Files for Acme Packet Net-Net Devices**

This module supports traps forwarded by Acme Packet Net-Net devices defined in the following MIB files:

- APSYSMGMT-MIB
- APLICENSE-MIB
- **+ APSWINVENTORY-MIB**
- **\* ACMEPACKET-ENVMON-MIB**
- APSYSLOG-MIB
- APEMS-MIB
- **+ APAGENTCAP-MIB**
- **\*** APSECURITY-MIB

#### <span id="page-10-0"></span>**MIB Files for Cisco Catalyst Devices**

This module also supports traps forwarded by Cisco Catalyst devices defined in the following MIB files:

- BGP4-MIB
- ◆ BRIDGE-MIB
- CISCO-AUTH-FRAMEWORK-MIB
- CISCO-BGP4-MIB
- CISCO-BULK-FILE-MIB
- CISCO-CLUSTER-MIB
- CISCO-CONFIG-COPY-MIB
- CISCO-CONFIG-MAN-MIB
- CISCODHCP-SNOOPING-MIB
- CISCO-ENERGYWISE-MIB
- CISCO-ENTITY-SENSOR-MIB
- CISCO-ENVMON-MIB
- CISCO-ERR-DISABLE-MIB
- CISCO-FLASH-MIB
- CISCO-HSRP-MIB
- CISCO-IF-EXTENSION-MIB
- CISCO-IPMROUTE-MIB
- CISCO-MAC-NOTIFICATION-MIB
- CISCO-OSPF-TRAP-MIB
- CISCO-PAE-MIB
- CISCO-PIM-MIB
- CISCO-PING-MIB
- CISCO-PORT-SECURITY-MIB
- CISCO-PORT-STORM-CONTROL-MIB
- CISCO-POWER-ETHERNET-EXT-MIB
- ◆ CISCO-PROCESS-MIB
- CISCO-RESILIENT-ETHERNET-PROTOCOL-MIB
- CISCO-RTTMON-MIB
- CISCO-STACK-MIB
- CISCO-STP-EXTENSIONS-MIB
- CISCO-SYSLOG-MIB
- CISCO-UDLDP-MIB
- CISCO-VLAN-MEMBERSHIP-MIB
- CISCO-VTP-MIB
- ENTITY-MIB (RFC2737)
- $\cdot$  IF-MIB (RFC1573)
- LLDP-MIB
- OSPF-TRAP-MIB
- PIM-MIB
- POWER-ETHERNET-MIB
- RMON-MIB
- SNMPv2-MIB

<span id="page-12-0"></span>**Installing AppManager for SNMP Traps** 

This chapter provides installation instructions and describes system requirements for AppManager for SNMP Traps.

This chapter assumes you have AppManager installed. For more information about installing AppManager or about AppManager system requirements, see the *Installation Guide for AppManager*, which is available on the [AppManager Documentation](https://www.netiq.com/documentation/appmanager/) page.

## <span id="page-12-1"></span>**2.1 System Requirements**

2

For the latest information about supported software versions and the availability of module updates, visit the [AppManager Supported Products](http://www.netiq.com/support/am/supportedproducts/default.asp) page. Unless noted otherwise, this module supports all updates, hotfixes, and service packs for the releases listed below.

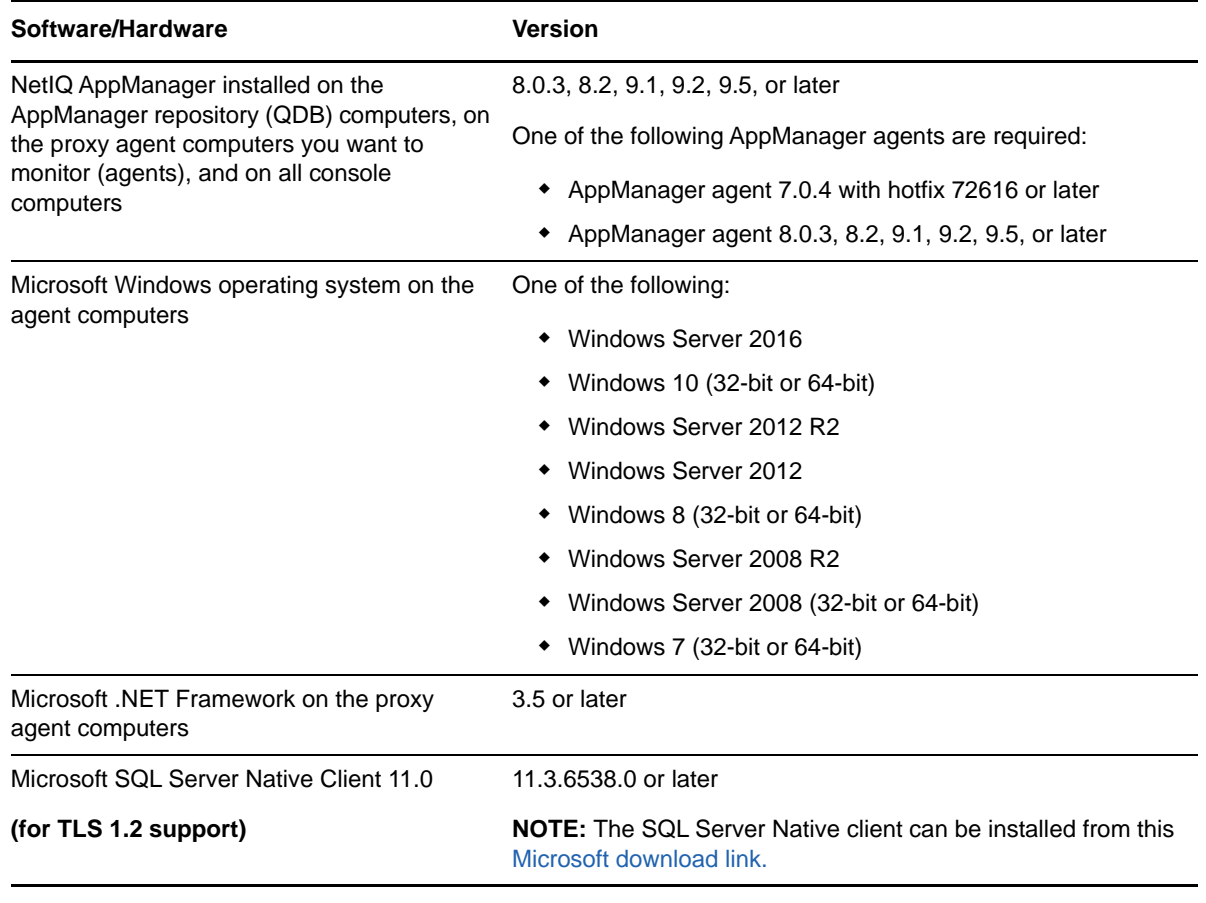

AppManager for SNMP Traps has the following system requirements:

**NOTE:** If you want TLS 1.2 support and are running AppManager 9.1 or 9.2, then you are required to perform some additional steps. To know about the steps, see the [article.](https://support.microfocus.com/kb/doc.php?id=7023595)

## <span id="page-13-0"></span>**2.2 Pre-installation Considerations**

On the AppManager agent computer, AppManager for SNMP Traps installs the module and the NetIQ Trap Receiver server. The installation includes a service called *NetIQ Trap Receiver* that is not started by default; you must start this service to enable the Trap Receiver server on the AppManager agent.

### <span id="page-13-1"></span>**Small Environments**

If you have a small number of trap source devices you plan on monitoring, the most basic deployment consists of one AppManager agent and one Trap Receiver server. All trap source devices forward traps to the single Trap Receiver server.

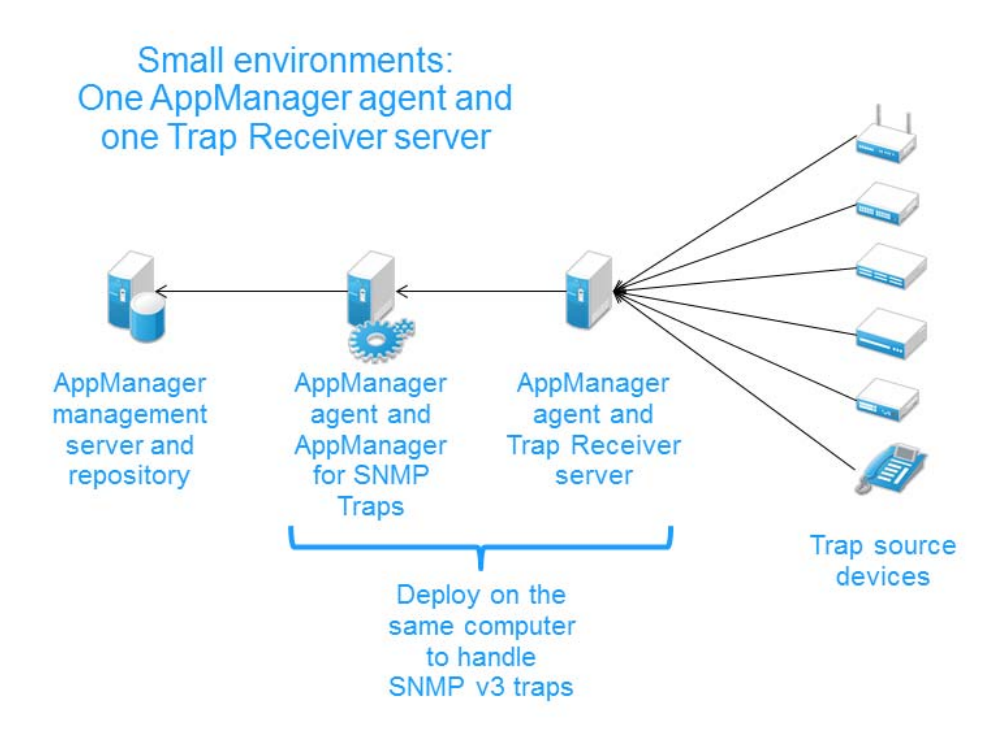

If you plan to monitor SNMP v3 traps, install the Trap Receiver server and the AppManager agent on the *same* computer to prevent malicious users from gaining secure access to the information in these traps.

By default, the Trap Receiver server and the AppManager agent are installed on the same computer.

### <span id="page-14-0"></span>**Medium-sized Environments**

For medium-sized environments, you can load-balance the trap reception by installing the module and the Trap Receiver server on more than one AppManager agent. Launch the Trap Receiver server by starting the NetIQ Trap Receiver service on multiple AppManager agents after the installation completes.

The following configuration uses just one AppManager agent to process all of the traps received by multiple Trap Receiver servers.

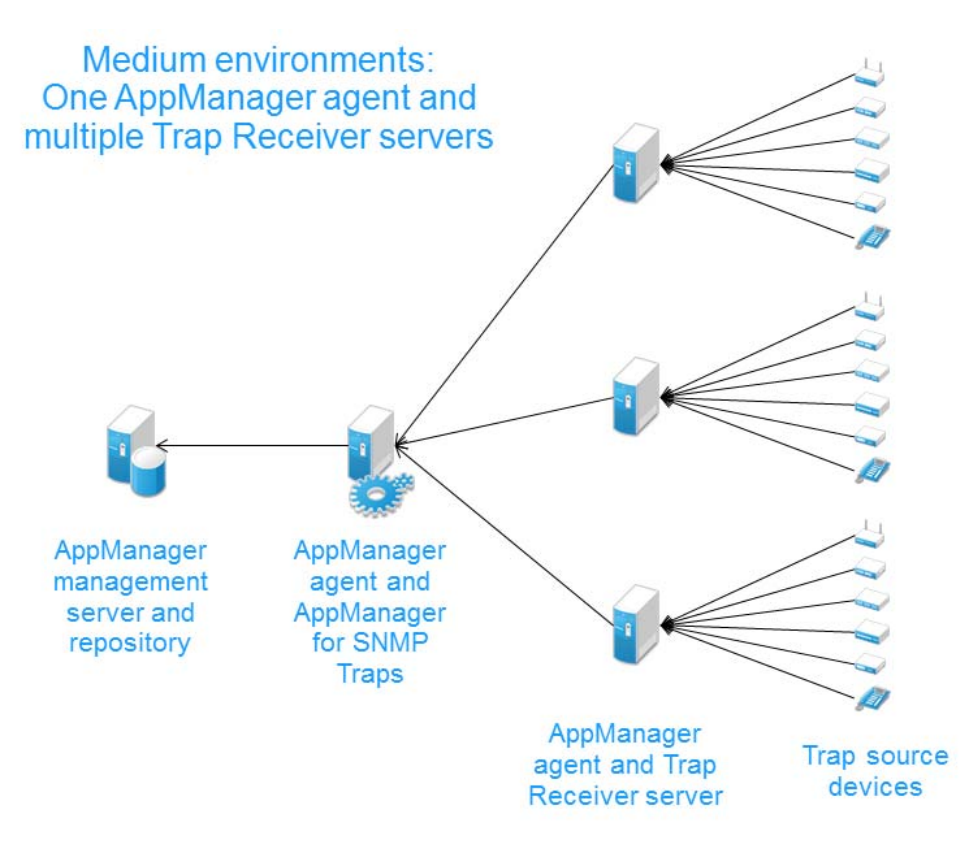

### <span id="page-15-0"></span>**Large Environments**

For large environments, install and run the module and the Trap Receiver server together on more than one AppManager agents. This configuration load-balances the AppManager agents and the Trap Receiver servers so you can process more traps in a single AppManager environment, and it prevents a single agent from having to process all the traps if you have many trap source devices.

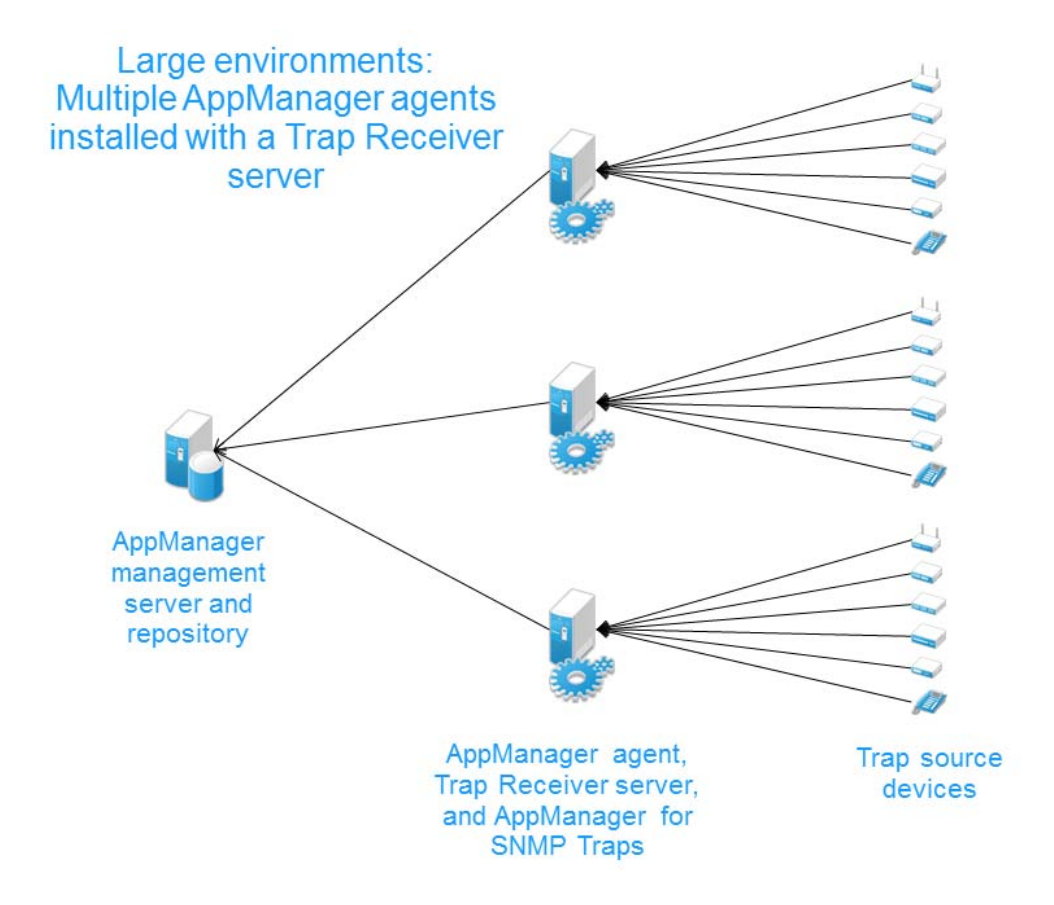

## <span id="page-15-1"></span>**2.3 Installing the Module**

To install the AppManager agent components, run the module installer on the AppManager agents that will monitor traps sent by remote devices. To install the Help and console extensions, run the module installer on all console computers.

Access the AM70-SNMPTraps-8.*x.x*.0.msi module installer from the AM\_SNMPTraps\_8.x selfextracting installation package on the [AppManager Module Upgrades & Trials](http://www.netiq.com/support/am/extended/modules.asp) page.

For Windows environments where User Account Control (UAC) is enabled, install the module using an account with administrative privileges. Use one of the following methods:

- Log in to the server using the account named Administrator. Then, run the module installer . msi file from a command prompt or by double-clicking it.
- $\bullet$  Log in to the server as a user with administrative privileges and run the module installer .  $msi$  file as an administrator from a command prompt. To open a command-prompt window at the administrative level, right-click a command-prompt icon or a Windows menu item and select **Run as administrator**.

You can install the Knowledge Scripts into local or remote AppManager repositories (QDBs). The module installer installs Knowledge Scripts for each module directly into the QDB instead of installing the scripts in the \AppManager\qdb\kp folder as in previous releases of AppManager.

You can install the module manually, or you can use Control Center to deploy the module to a remote computer where an agent is installed. For more information, see [Section 2.4, "Deploying the Module](#page-16-0)  [with Control Center," on page 17.](#page-16-0) However, if you use Control Center to deploy the module, Control Center only installs the *agent* components of the module. The module installer installs the QDB and console components as well as the agent components on the agent computer.

#### **To install the module manually:**

- **1** Double-click the module installer .msi file.
- **2** Accept the license agreement.
- **3** Review the results of the pre-installation check. You can expect one of the following three scenarios:
	- **No AppManager agent is present:** In this scenario, the pre-installation check fails, and the installer does not install agent components.
	- **An AppManager agent is present, but some other prerequisite fails:** In this scenario, the default is to not install agent components because of one or more missing prerequisites. However, you can override the default by selecting Install agent component locally. A missing application server for this particular module often causes this scenario. For example, installing the AppManager for Microsoft SharePoint module requires the presence of a Microsoft SharePoint server on the selected computer.
	- **All prerequisites are met:** In this scenario, the installer installs the agent components.
- **4** To install the Knowledge Scripts into the QDB:
	- **4a** Select **Install Knowledge Scripts** to install the repository components, including the Knowledge Scripts, object types, and SQL stored procedures.
	- **4b** Specify the SQL Server name of the server hosting the QDB, as well as the case-sensitive QDB name.
- **5** (Conditional) If you use Control Center 7.x, run the module installer for each QDB attached to Control Center.
- **6** (Conditional) If you use Control Center 8.x or later, run the module installer only for the primary QDB. Control Center automatically replicates this module to secondary QDBs.
- **7** Run the module installer on all console computers to install the Help and console extensions.
- **8** (Conditional) If you are monitoring SNMP trap source devices that require the use of SNMP version 3, run the Discovery\_SNMPTraps Knowledge Script on all agent computers from which you plan to monitor those source devices. For more information, see [Section 2.6, "Discovering](#page-18-0)  [SNMP Traps Resources," on page 19.](#page-18-0)

After the installation has completed, the SNMPTraps\_Install.log file, located in the \NetIQ\Temp\NetIQ\_Debug\*ServerName* folder, lists any problems that occurred.

## <span id="page-16-0"></span>**2.4 Deploying the Module with Control Center**

You can use Control Center to deploy the module to a remote computer where an agent is installed. This topic briefly describes the steps involved in deploying a module and provides instructions for checking in the module installation package. For more information, see the *Control Center User Guide for AppManager*, which is available on the [AppManager Documentation](https://www.netiq.com/documentation/appmanager/) page.

### <span id="page-17-0"></span>**Deployment Overview**

This section describes the tasks required to deploy the module on an agent computer.

#### **To deploy the module on an agent computer:**

- **1** Verify the default deployment credentials.
- **2** Check in an installation package. For more information, see ["Checking In the Installation](#page-17-1)  [Package" on page 18.](#page-17-1)
- **3** Configure an e-mail address to receive notification of a deployment.
- **4** Create a deployment rule or modify an out-of-the-box deployment rule.
- **5** Approve the deployment task.
- **6** View the results.

### <span id="page-17-1"></span>**Checking In the Installation Package**

You must check in the installation package, AM70-SNMPTraps-8.x.x.xml, before you can deploy the module on an agent computer.

#### **To check in a module installation package:**

Log on to Control Center using an account that is a member of a user group with deployment permissions.

- **1** Navigate to the **Deployment** tab (for AppManager 8.x or later) or **Administration** tab (for AppManager 7.x).
- **2** In the Deployment folder, select **Packages**.
- **3** On the Tasks pane, click **Check in Deployment Packages** (for AppManager 8.x or later) or **Check in Packages** (for AppManager 7.x).
- **4** Navigate to the folder where you saved AM70-SNMPTraps-8.*x.x*.xml and select the file.
- **5** Click **Open**. The Deployment Package Check in Status dialog box displays the status of the package check in.

## <span id="page-17-2"></span>**2.5 Silently Installing the Module**

To silently (without user intervention) install a module using the default settings, run the following command from the folder in which you saved the module installer:

msiexec.exe /i "AM70-SNMPTraps-8.*x.x*.0.msi" /qn

where *x.x* is the actual version number of the module installer.

To create a log file that describes the operations of the module installer, add the following flag to the command noted above:

/L\* "AM70-SNMPTraps-8.*x.x*.0.msi.log"

The log file is created in the folder in which you saved the module installer.

**NOTE:** To perform a silent install on an AppManager agent running Windows Server 2008 R2 or Windows Server 2012, open a command prompt at the administrative level and select **Run as administrator** before you run the silent install command listed above.

To silently install the module to a remote AppManager repository, you can use Windows authentication or SQL authentication.

#### **Windows authentication**:

```
AM70-SNMPTraps-8.x.x.0.msi /qn MO_B_QDBINSTALL=1 MO_B_MOINSTALL=0 
MO_B_SQLSVR_WINAUTH=1 MO_SQLSVR_NAME=SQLServerName MO_QDBNAME=AM-RepositoryName
```
#### **SQL authentication**:

<span id="page-18-1"></span>AM70-SNMPTraps-8.*x.x*.0.msi /qn MO\_B\_QDBINSTALL=1 MO\_B\_MOINSTALL=0 MO\_B\_SQLSVR\_WINAUTH=0 MO\_SQLSVR\_USER=*SQLLogin* MO\_SQLSVR\_PWD=*SQLLoginPassword* MO\_SQLSVR\_NAME=*SQLServerName* MO\_QDBNAME=*AM-RepositoryName*

### <span id="page-18-0"></span>**2.6 Discovering SNMP Traps Resources**

Use the Discovery SNMPTraps Knowledge Script to discover known devices that forward SNMP traps to a NetIQ Trap Receiver server. You can discover devices that generate traps that use SNMP version 1, 2, or 3.

This script creates trap source device objects in the Navigation pane or TreeView for devices that can be polled with SNMP as well as devices that cannot be polled with SNMP. The display name format of all trap source device objects created by this script use the following format:

Trap Source: *Device Name* [*Device IP Address*]

For example:

Trap Source: MyRouter [10.22.120.67]

You can specify one or more sets of mappings that pair a device name to an IP address, which enables you to customize how the list of discovered SNMP Traps device objects display in the Navigation pane or TreeView.

By default, this script runs once. You can run each iteration of a Discovery\_SNMPTraps job on just one NetIQ Trap Receiver server. If you have multiple trap receiver servers, run one Discovery SNMPTraps job for each Trap Receiver server.

If you delete or add a resource object, or if you make any other kind of change that might affect the monitoring of your devices, run the Discovery\_SNMPTraps Knowledge Script again to update your list of resource objects.

### <span id="page-19-0"></span>**Prerequisite**

Before running the Discovery\_SNMPTraps script, configure AppManager Security Manager with the community string and version information for each device you want to monitor. Security Manager entries for SNMP v1 and v2 are optional, but SNMP v3 traps require a Security Manager entry.

If you already use other modules that monitor SNMP traps, such as AppManager for Avaya Communication Manager or AppManager for Network Devices, you can continue to use any existing SNMPTrap Security Manager entries.

The type of Security Manager information you configure varies according to the version of SNMP implemented on the device. AppManager for SNMP supports SNMP versions 1, 2, and 3.

#### **Configuration for SNMP Versions 1 and 2**

To set up Security Manager for SNMP v1 or SNMP v2 traps, complete the following fields on the **Custom** tab in Security Manager:

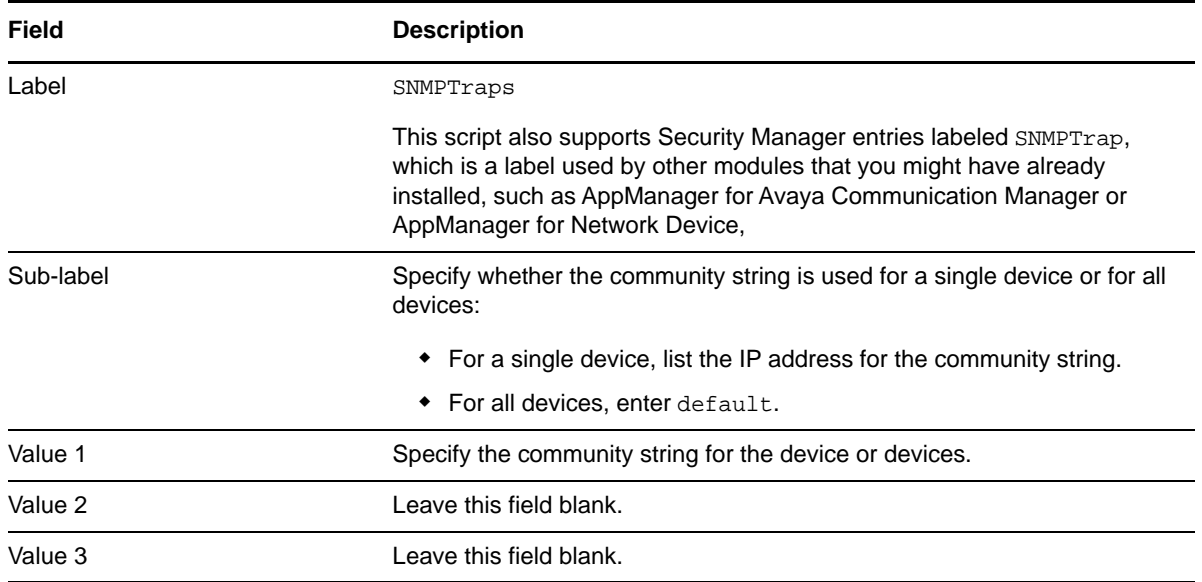

#### **Configuration for SNMP Version 3**

AppManager for SNMP supports the following modes for SNMP version 3 (SNMP v3):

- No authentication; no privacy
- Authentication; no privacy
- Authentication and privacy

In addition, the module supports the following protocols for SNMP v3:

- MD5 (Message-Digest algorithm 5, an authentication protocol)
- SHA (Secure Hash Algorithm, an authentication protocol)
- DES (Data Encryption Standard, an encryption protocol)
- AES (Advanced Encryption Standard, an encryption protocol, 128-bit keys only)

Configure SNMP v3 information for each device monitored by each proxy computer.

If you plan to monitor SNMP v3 traps, install the NetIQ Trap Receiver and the AppManager agent on the *same* computer to prevent malicious users from gaining secure access to the information in these traps. The Discovery SNMPTraps script notifies you if an SNMP v3 trap source device's corresponding NetIQ Trap Receiver IP address does not match the IP address of the AppManager agent monitoring it.

The Discovery SNMPTraps script does not fully validate SNMP v3 credentials retrieved from Security Manager for a particular device or set of devices, and the script does not notify you if these credentials do not match. As a result, the Discovery\_SNMPTraps script might miss some SNMP v3 traps if you do not enter the Security Manager credentials properly.

**Field Description** Label SNMPTraps This script also supports Security Manager entries labeled SNMPTrap, which is a label used by other modules that you might have already installed, such as AppManager for Avaya Communication Manager or AppManager for Network Devices. Sub-label Specify the IP address, or enter default for all devices that do not have a specific IP address entry. Value 1 Specify the SNMP user name, or *entity*, configured for the device. All SNMP v3 modes require an entry in this field. Value 2 Specify the name of the context associated with the user name or entity entered in **Value 1**. A *context* is a collection of SNMP information that is accessible by an entity. If possible, enter a context that provides access to all MIBS for a device. If the device does not support context, type an asterisk (\*). All SNMP v3 modes require an entry in this field. Value 3 Specify the combination of protocol and password appropriate for the SNMP v3 mode you have implemented. For *no authentication/no privacy mode*, leave this field blank. For *authentication/no privacy mode*, enter md5 or sha and the password for the protocol, separating each entry with a comma. For example, enter md5,abcdef For *authentication/privacy mode*, enter md5 or sha and the associated password, and then enter des and the associated password, separating each entry with a comma. For example, enter sha, hijklm, des, nopqrs

For SNMP v3 configuration, complete the following fields in the **Custom** tab of Security Manager for the proxy agent computer.

#### <span id="page-20-0"></span>**Setting Parameter Values**

Set the **Values** tab parameters as needed.

**Description** How to Set It **General Settings**

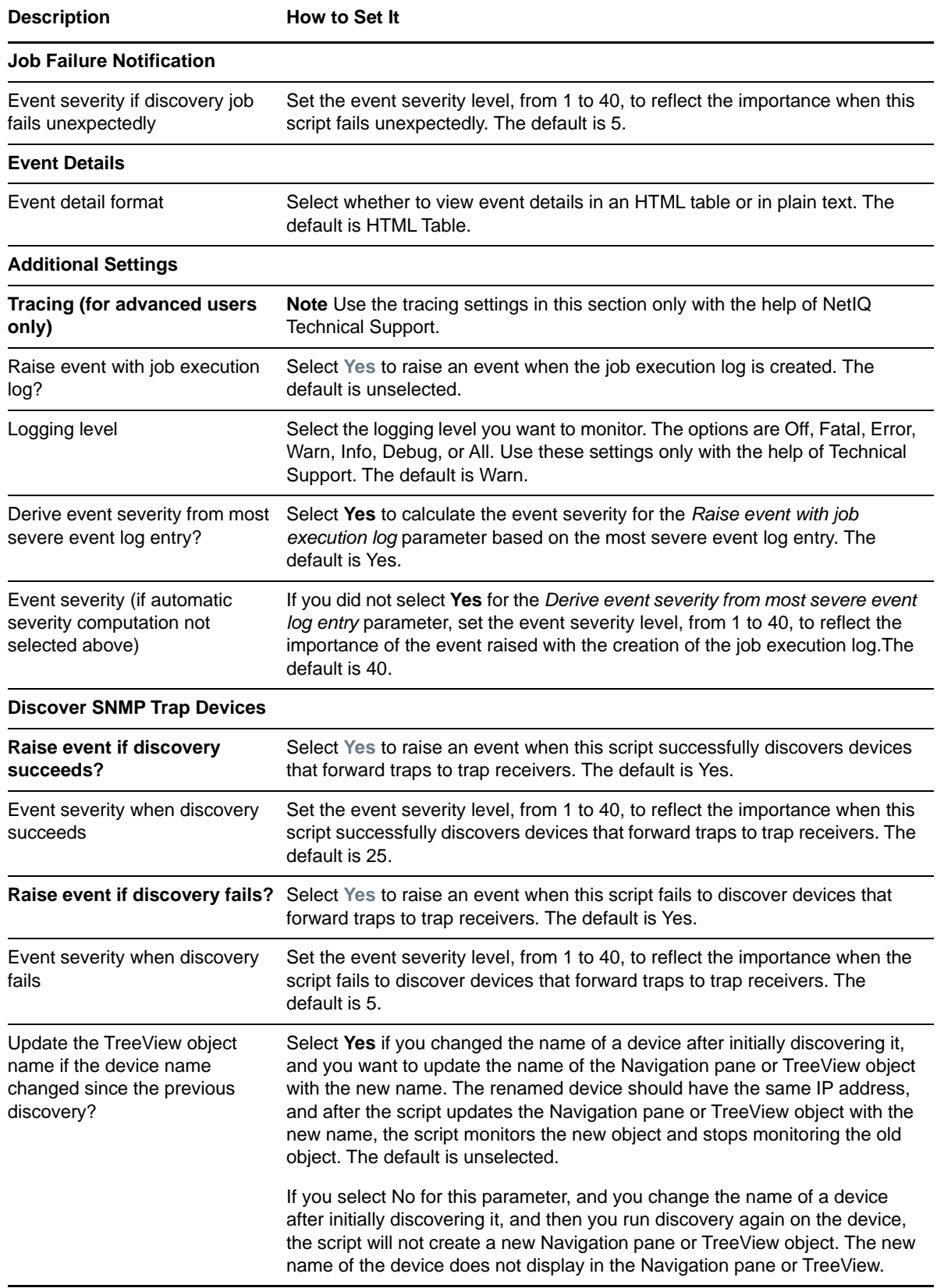

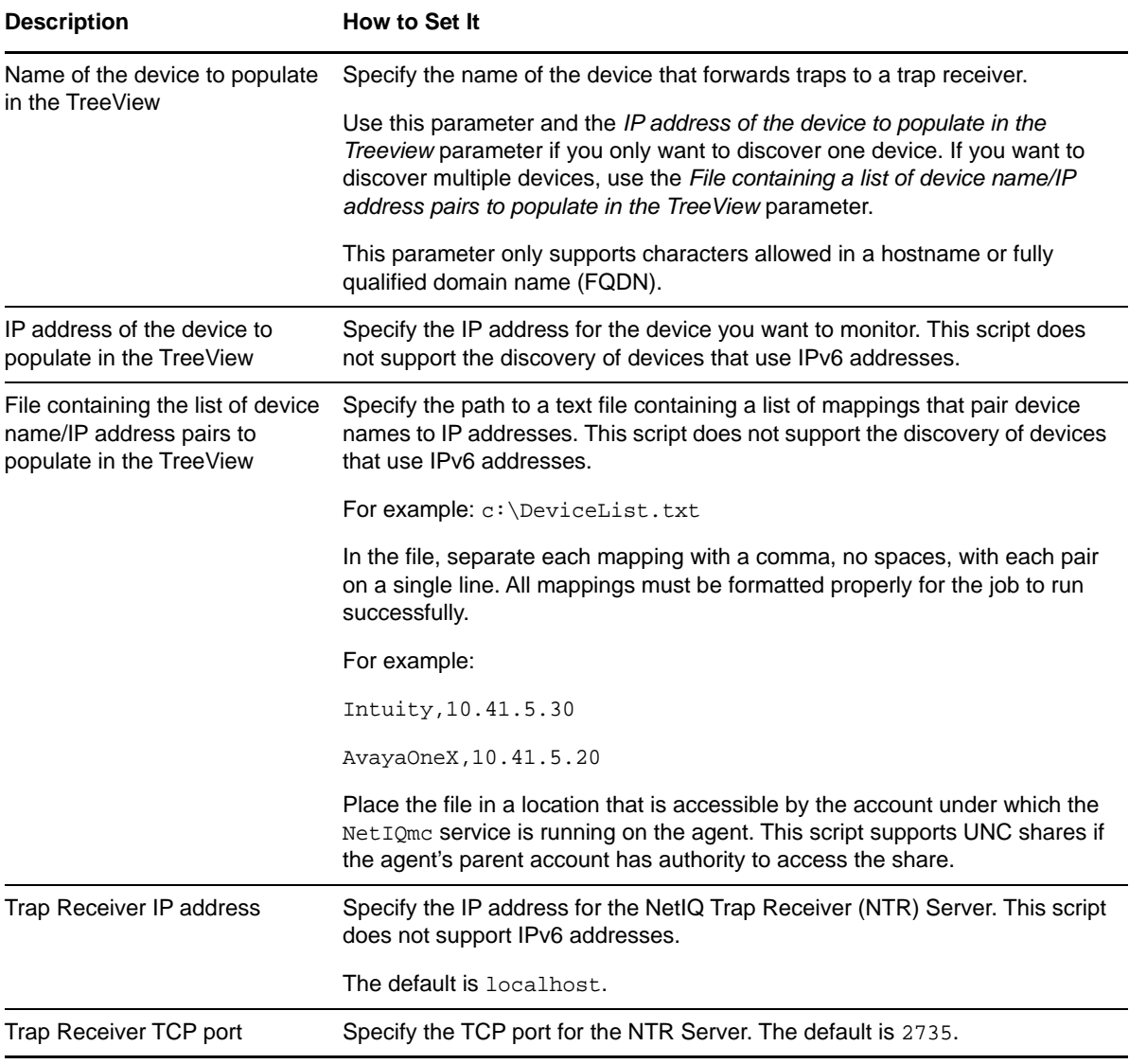

<span id="page-24-0"></span><sup>3</sup>**SNMPTraps Knowledge Scripts**

AppManager provides the following Knowledge Scripts for monitoring SNMP Traps resources. From the Knowledge Script view of Control Center, you can access more information about any Knowledge Script by selecting it and clicking **Help**. In the Operator Console, select any Knowledge Script in the Knowledge Script pane and press **F1**.

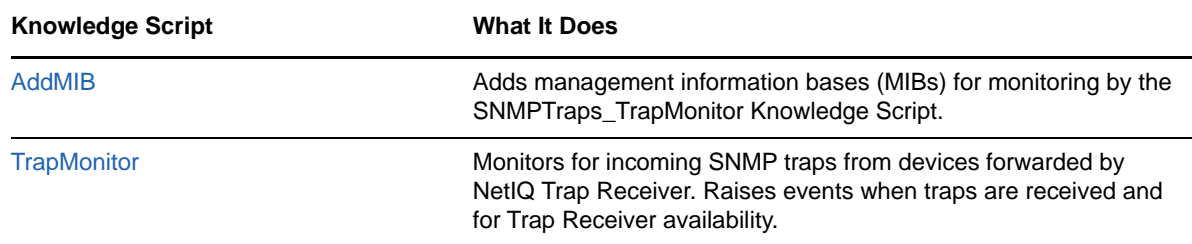

### <span id="page-24-1"></span>**3.1 AddMIB**

3

<span id="page-24-2"></span>Use this Knowledge Script to add management information base (MIB) files, enabling you to convert trap object identifiers (OIDs) into object descriptive names (ODEs) to make monitored traps more readable with the SNMPTraps[\\_TrapMonitor](#page-27-0) Knowledge Script. The MIB files should be ASN.1 text files with a .txt, .my, or .mib file extension, and not compiled MIB files.

Use this script to copy a MIB file from a location you specify to the MIB tree located in the netiq/ AppManager/bin/MIBs folder. If you select Yes for the *Reload MIB tree?* parameter, you can also reload all MIBs in the tree without restarting the AppManager agent. A restart of the AppManager agent automatically reloads the MIB tree.

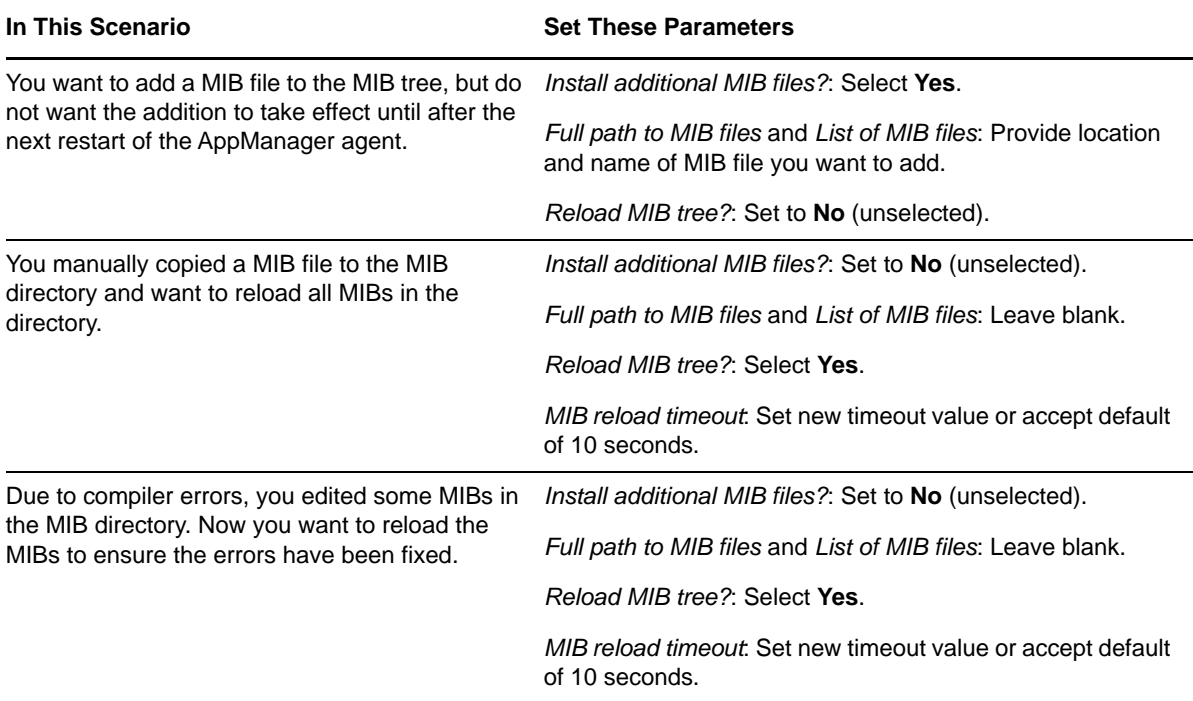

### <span id="page-25-0"></span>**Resource Objects**

• NT\_MachineFolder

### <span id="page-25-1"></span>**Default Schedule**

By default, this script runs once.

### <span id="page-25-2"></span>**Setting Parameter Values**

Set the **Values** tab parameters as needed.

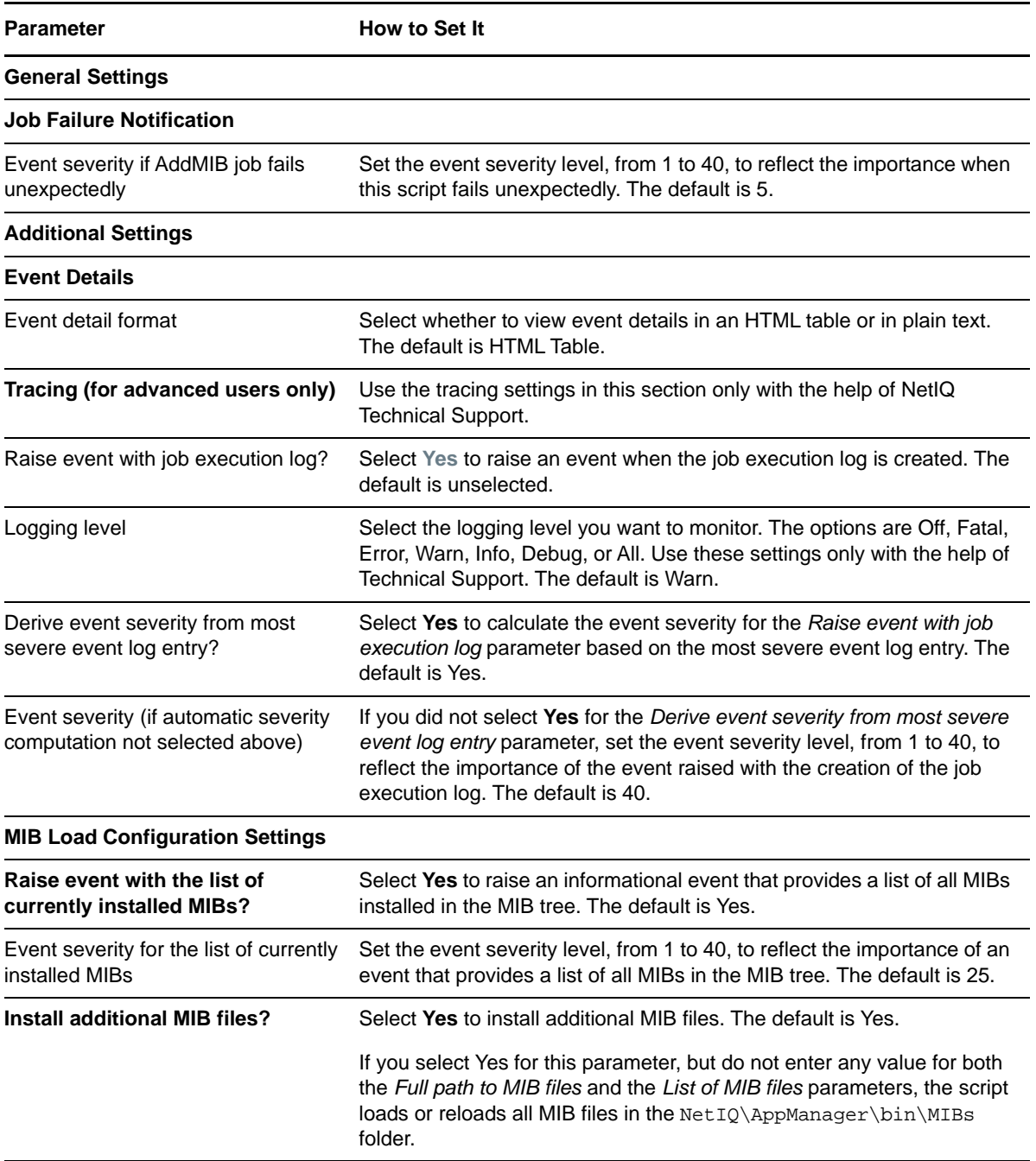

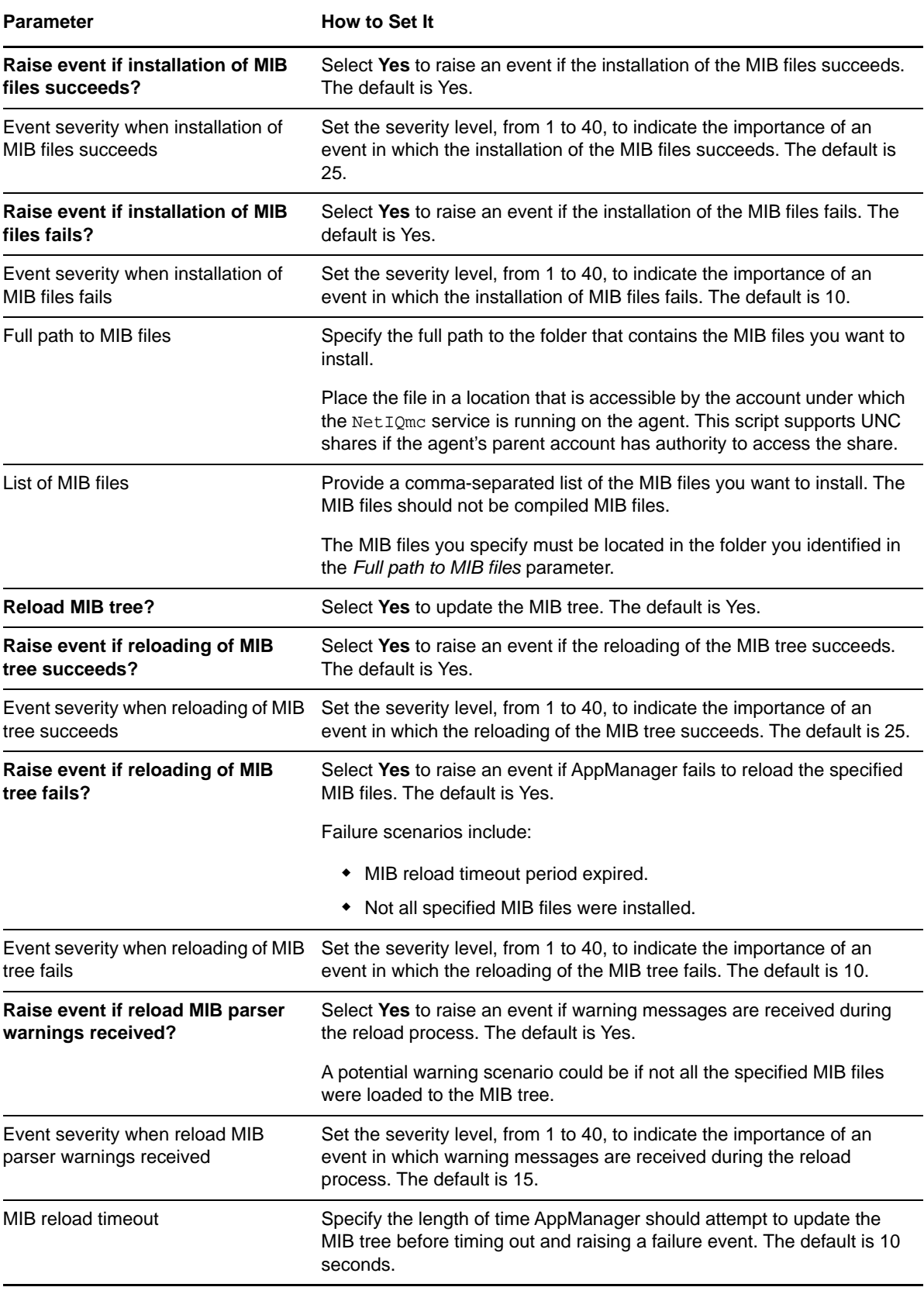

## <span id="page-27-0"></span>**3.2 TrapMonitor**

<span id="page-27-1"></span>Use this Knowledge Script to monitor v1, v2, and v3 traps sent by remote devices. You can configure the script to generate events for each SNMP trap received. You can also configure this script to raise AppManager events based on the different alarm types used by the monitored SNMP traps.

After you run the Knowledge Script, the SNMPTraps\_TrapMonitor job waits for notification of a trap from the NetIQ Trap Receiver server or servers. When the server receives a trap, the TrapMonitor job determines whether the IP address of the source device matches a device that the job is currently monitoring.

You can also use this script to create a new object in the Navigation pane or TreeView, with custom display name format, when a trap is received from a device that is not currently in the Navigation pane or TreeView.

This script also lets you filter the list of devices monitored, with filters based on OID (object identifier) values, ODE (object descriptive name) values, and varbind values, and exclusion filters based on MIB subtrees and trap source devices.

In addition, this script allows you to customize the AppManager event messages that correspond to SNMP traps listed in the SNMPTraps\_AlarmMappings.csv file that comes with this module. For more information, see [Section 3.3, "Customizing AppManager Events for Trap Source Devices," on](#page-39-0)  [page 40](#page-39-0).

The SNMPTraps\_TrapMonitor script also includes vendor-specific formatting for Avaya G3 and Avaya Communication Manager traps to make the AppManager event messages for those traps easier to read. For more information, see the following topics:

- ["Formatting Event Message Text for Avaya G3 Traps" on page 44](#page-43-0)
- ["Formatting Event Message Text for Avaya CM Traps" on page 45](#page-44-0)

### <span id="page-28-0"></span>**Prerequisite**

Before running the SNMPTraps TrapMonitor script, configure AppManager Security Manager with the community string and version information for each device you want to monitor. Security Manager entries for SNMP v1 and v2 are optional, but SNMP v3 traps require a Security Manager entry.

If you already use other modules that monitor SNMP traps, such as AppManager for Avaya Communication Manager or AppManager for Network Devices, you can continue to use any existing SNMPTrap Security Manager entries.

The type of Security Manager information you configure varies according to the version of SNMP implemented on the device. AppManager for SNMP Traps supports SNMP versions 1, 2, and 3.

#### **Configuration for SNMP Versions 1 and 2**

To set up Security Manager for SNMP v1 or SNMP v2 traps, complete the following fields on the **Custom** tab in Security Manager:

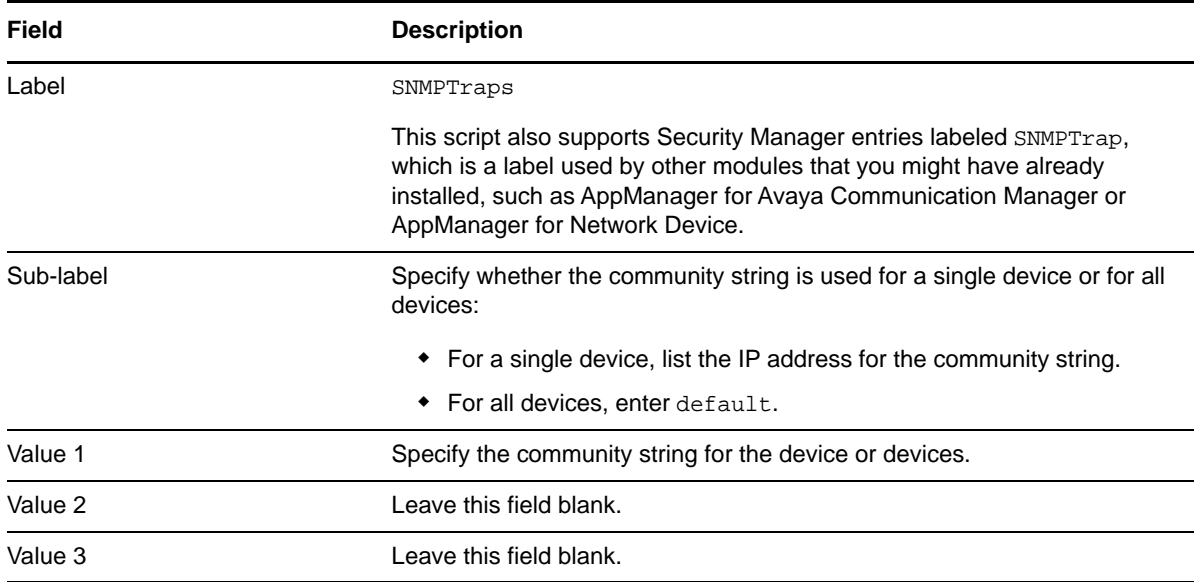

#### **Configuration for SNMP Version 3**

AppManager for SNMP supports the following modes for SNMP version 3 (SNMP v3):

- No authentication; no privacy
- Authentication; no privacy
- Authentication and privacy

In addition, the module supports the following protocols for SNMP v3:

- MD5 (Message-Digest algorithm 5, an authentication protocol)
- SHA (Secure Hash Algorithm, an authentication protocol)
- DES (Data Encryption Standard, an encryption protocol)
- AES (Advanced Encryption Standard, an encryption protocol, 128-bit keys only)

Configure SNMP v3 information for each device monitored by each proxy computer.

If you plan to monitor SNMP v3 traps, install the NetIQ Trap Receiver and the AppManager agent on the *same* computer to prevent malicious users from gaining secure access to the information in these traps. The SNMPTraps\_TrapMonitor script notifies you if an SNMP v3 trap source device's corresponding NetIQ Trap Receiver IP address does not match the IP address of the AppManager agent monitoring it.

The SNMPTraps\_TrapMonitor script does not fully validate SNMP v3 credentials retrieved from Security Manager for a particular device or set of devices, and the script does not notify you if these credentials do not match. As a result, the SNMPTraps\_TrapMonitor script might miss some SNMP v3 traps if you do not enter the Security Manager credentials properly.

**Field Description** Label SNMPTraps This script also supports Security Manager entries labeled SNMPTrap, which is a label used by other modules that you might have already installed, such as AppManager for Avaya Communication Manager or AppManager for Network Devices. Sub-label Specify the IP address, or enter default for all devices that do not have a specific IP address entry. Value 1 Specify the SNMP user name, or *entity*, configured for the device. All SNMP v3 modes require an entry in this field. Value 2 Specify the name of the context associated with the user name or entity entered in **Value 1**. A *context* is a collection of SNMP information that is accessible by an entity. If possible, enter a context that provides access to all MIBS for a device. If the device does not support context, type an asterisk (\*). All SNMP v3 modes require an entry in this field. Value 3 Specify the combination of protocol and password appropriate for the SNMP v3 mode you have implemented. For *no authentication/no privacy mode*, leave this field blank. For *authentication/no privacy mode*, enter md5 or sha and the password for the protocol, separating each entry with a comma. For example, enter md5,abcdef For *authentication/privacy mode*, enter md5 or sha and the associated password, and then enter des and the associated password, separating each entry with a comma. For example, enter sha, hijklm, des, nopqrs

For SNMP v3 configuration, complete the following fields in the **Custom** tab of Security Manager for the proxy agent computer.

#### <span id="page-29-0"></span>**Resource Objects**

- NT\_MachineFolder
- **\* TRAP SOURCE DEVICE**

### <span id="page-30-0"></span>**Default Schedule**

The default interval for this script is **Asynchronous**.

### <span id="page-30-1"></span>**Setting Parameter Values**

Set the **Values** tab parameters as needed:

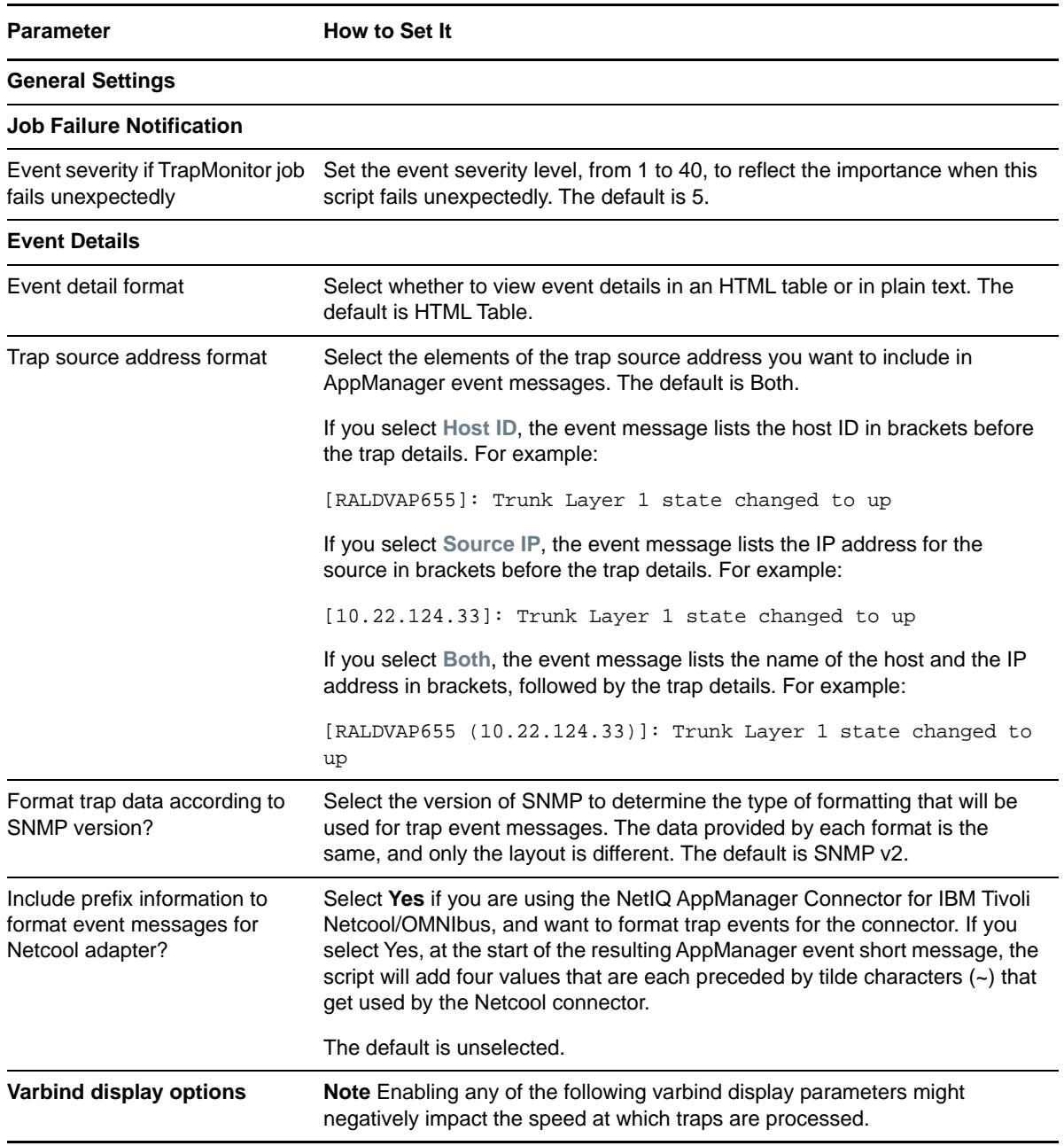

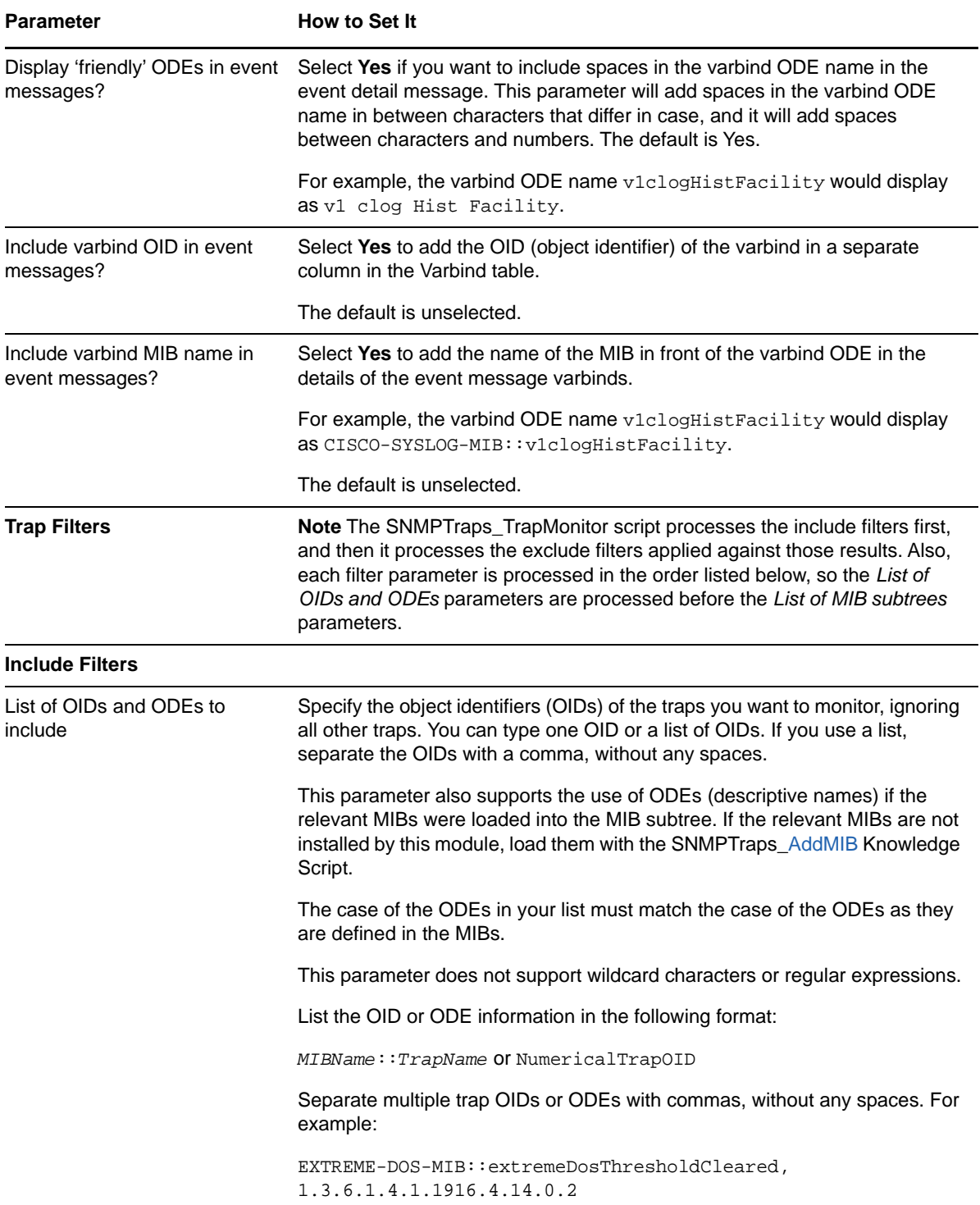

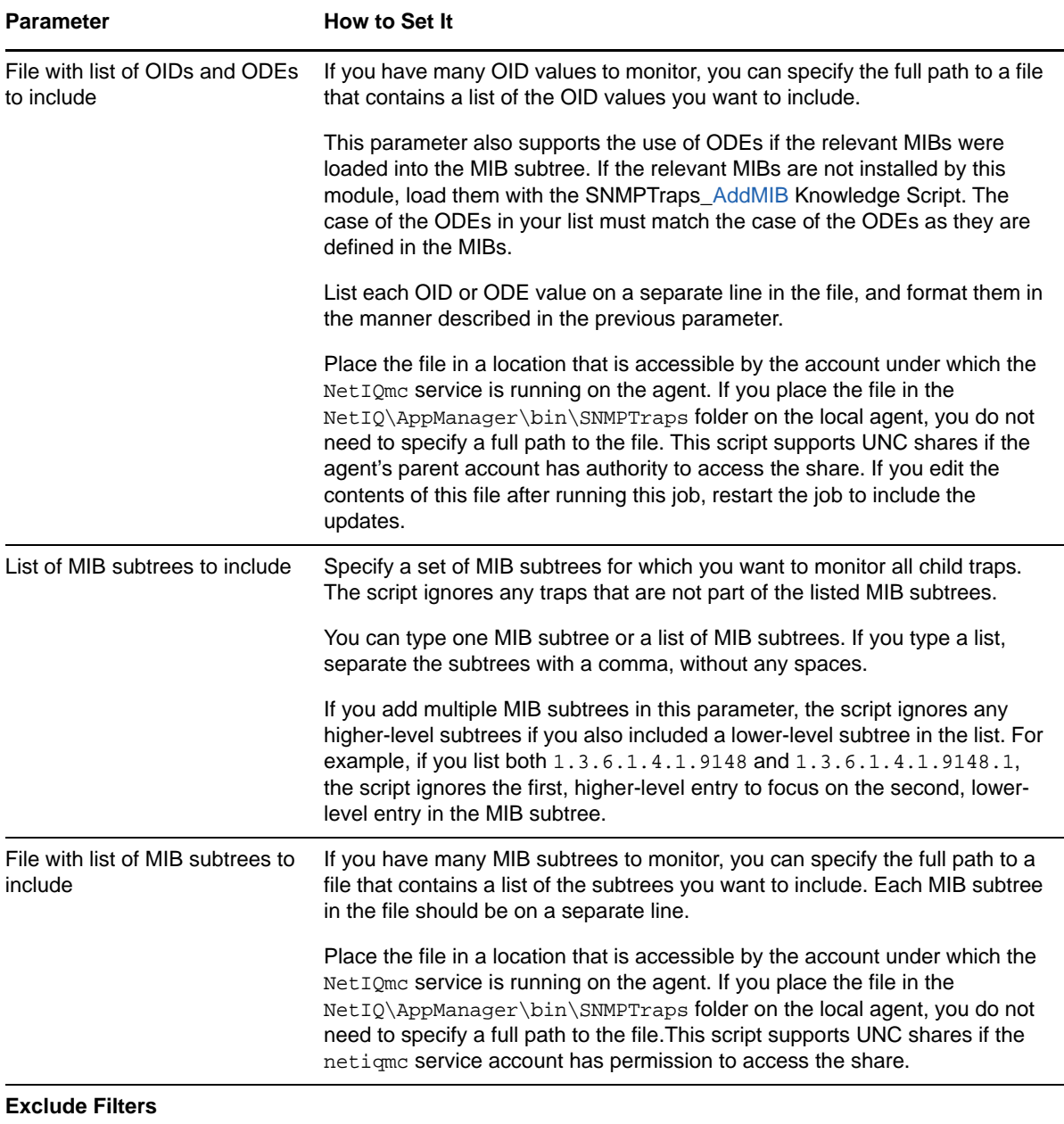

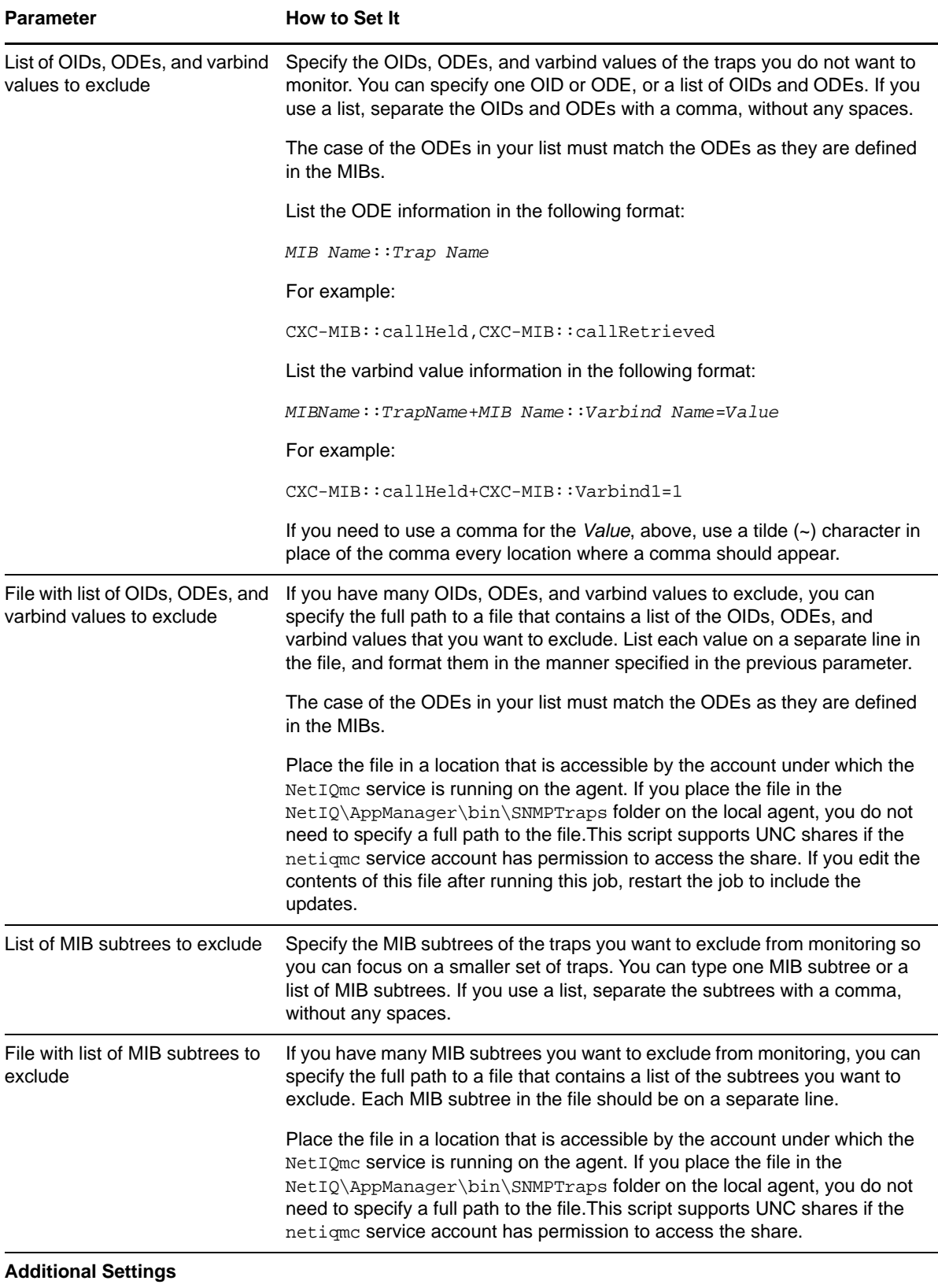

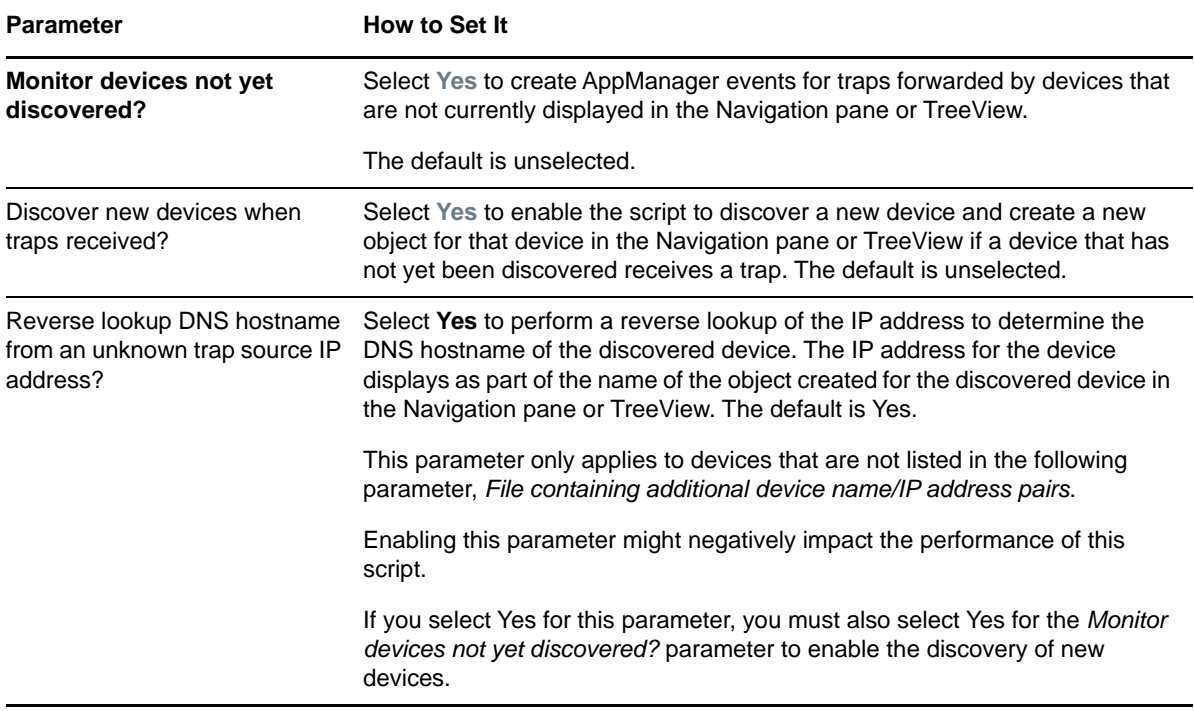

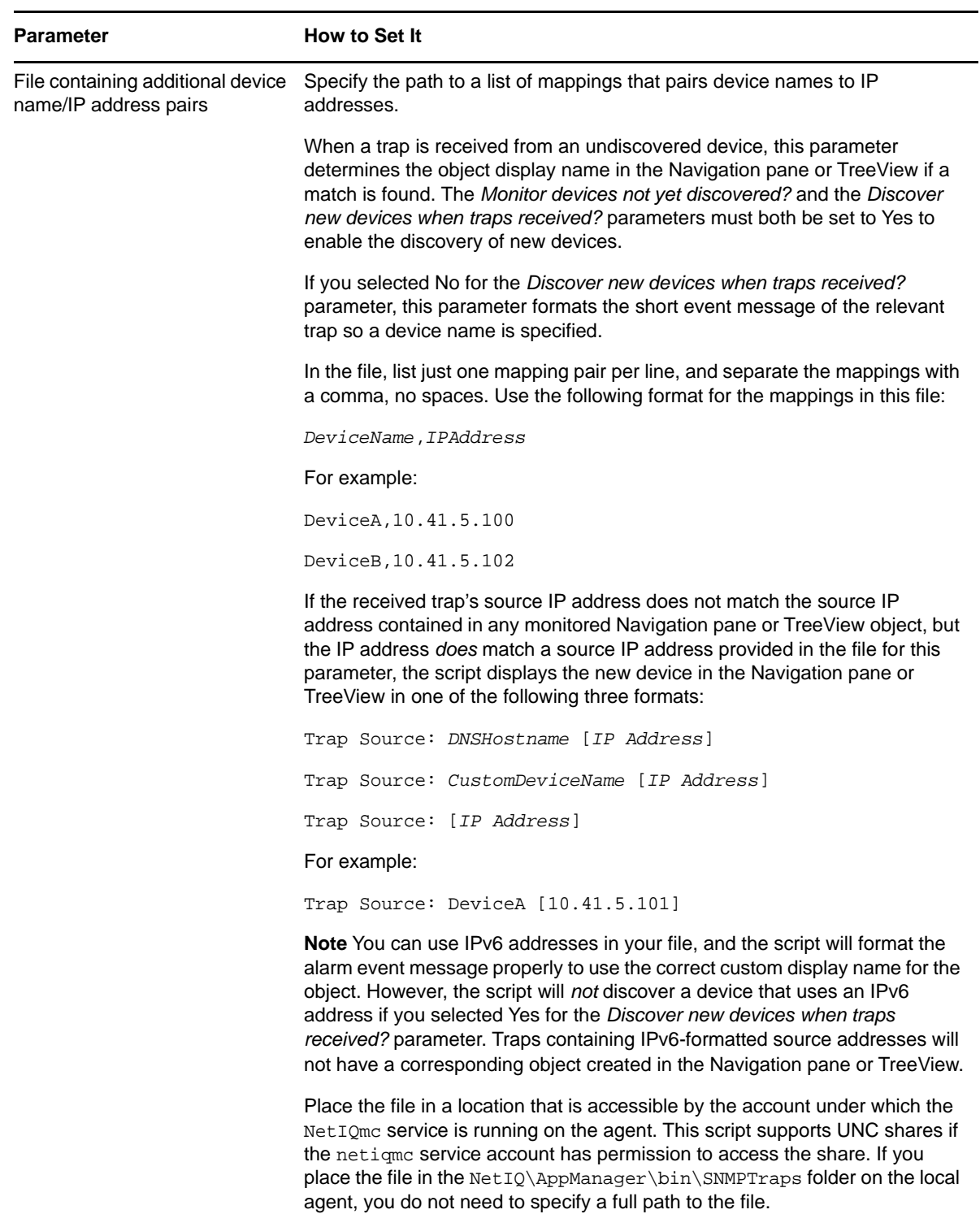

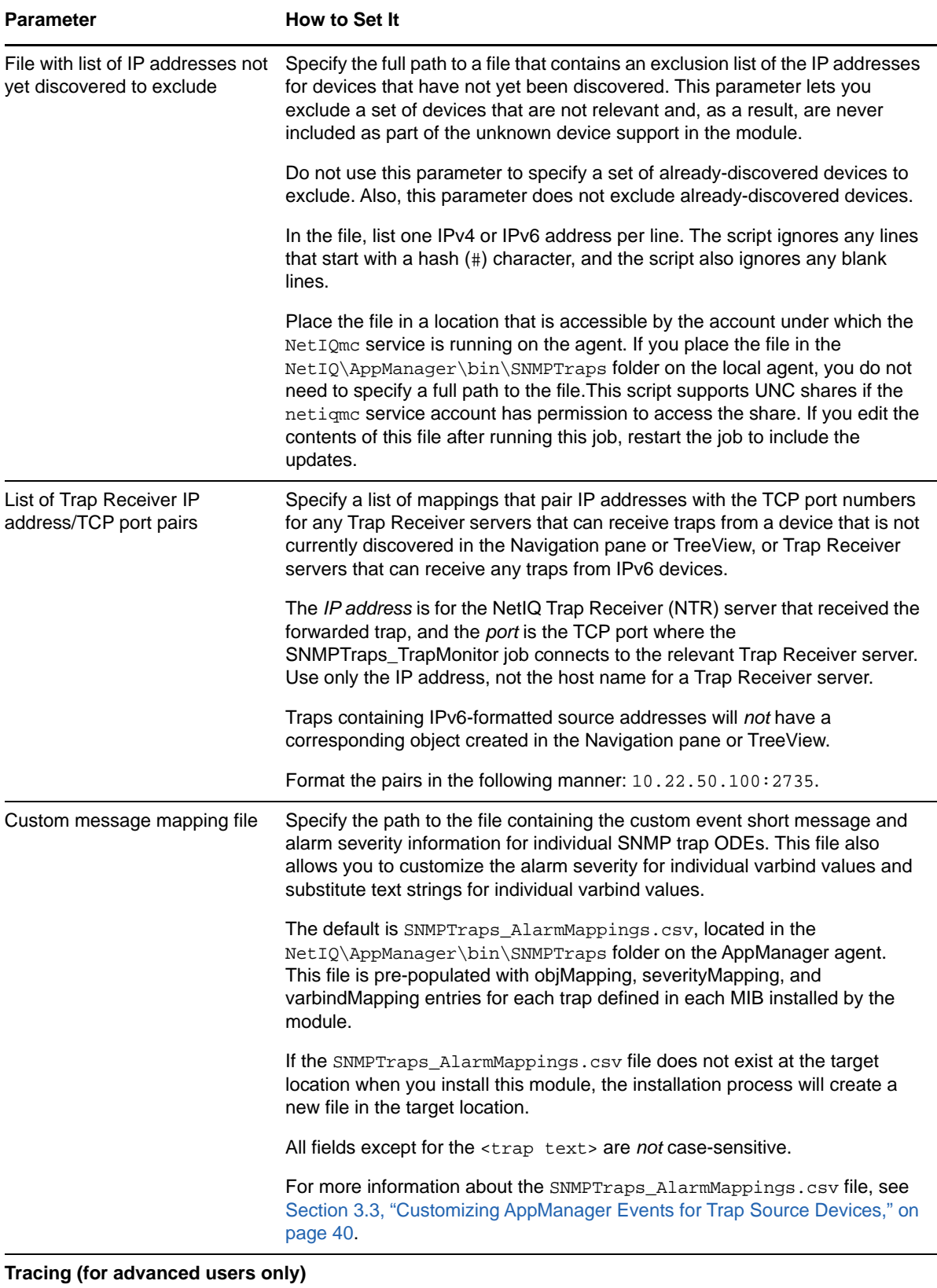

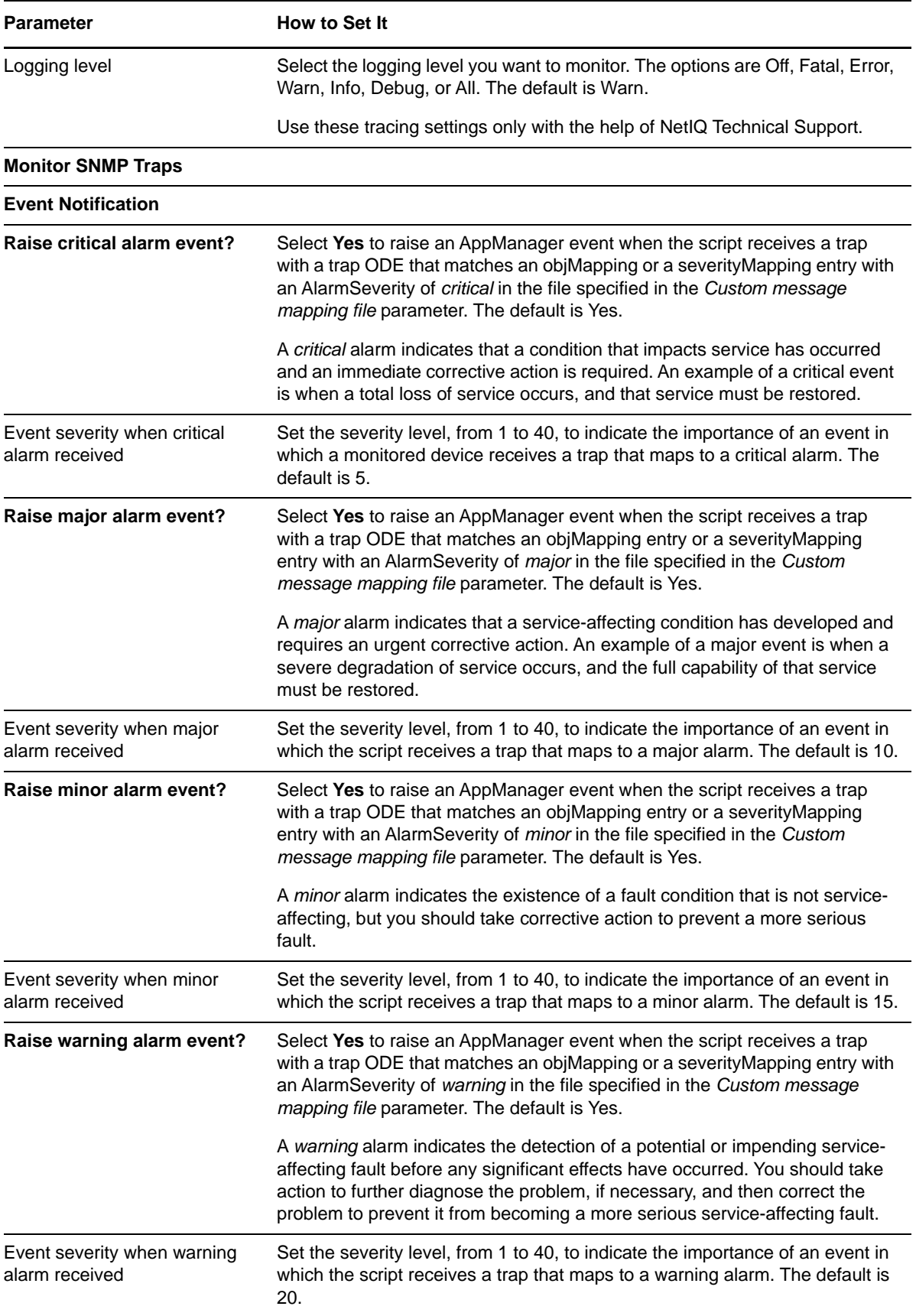

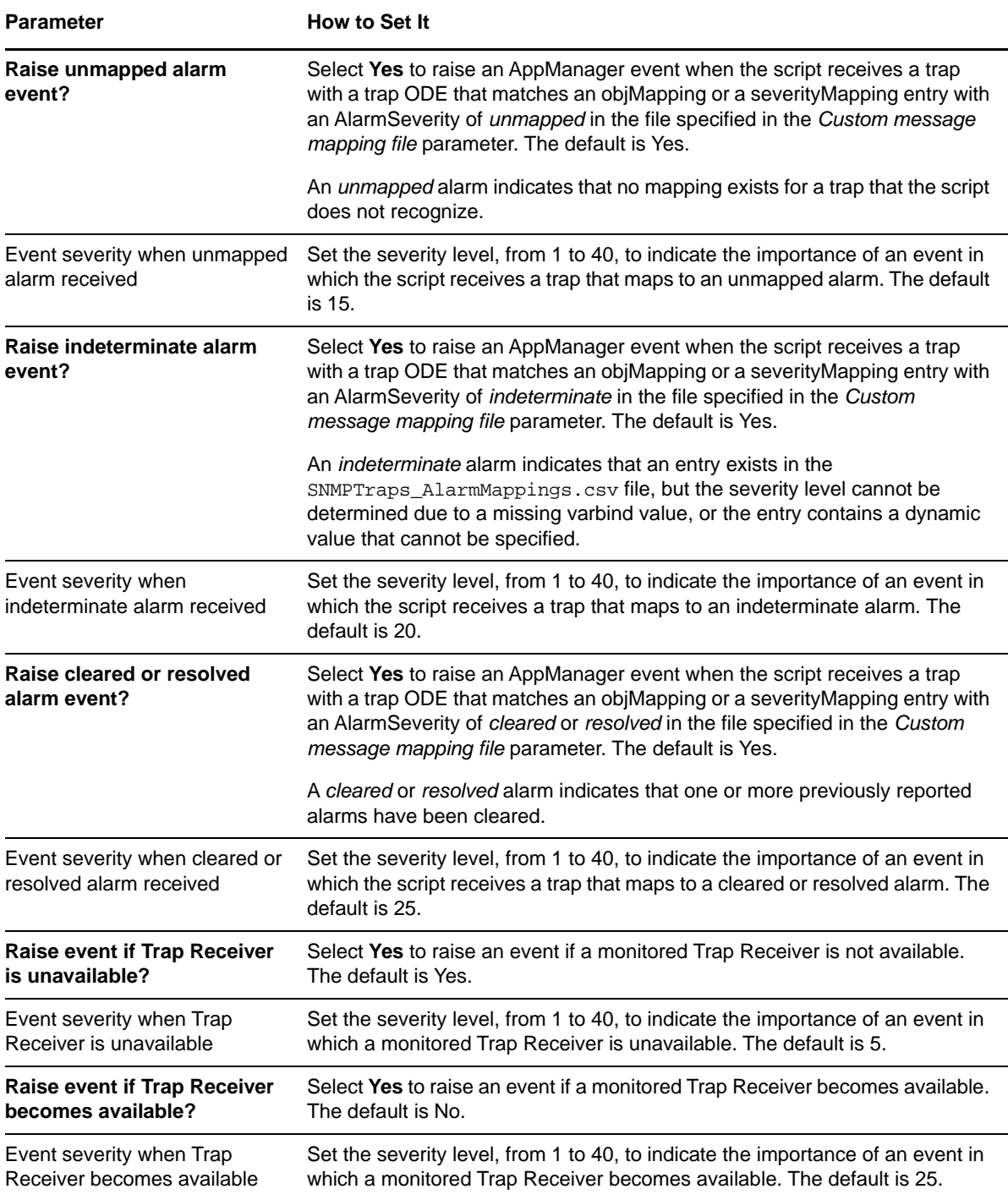

### <span id="page-39-0"></span>**3.3 Customizing AppManager Events for Trap Source Devices**

<span id="page-39-1"></span>This module installs a file named SNMPTraps\_AlarmMappings.csv in the

NetIQ\AppManager\bin\SNMPTraps folder on the AppManager agent. You can use the contents of this .csv file to customize the text of the AppManager events for the trap source devices you are monitoring.

View a brief video demonstration of this feature on the NetIQ YouTube channel:

#### <http://www.youtube.com/watch?v=09jT2CnbjIA>

Customizing the AppManager events in this way allows you and other AppManager users to easily identify problems related to SNMP traps in AppManager and quickly address those problems instead of spending time trying to decipher the meaning of the default trap messaging.

This file contains a list of NetIQ-specific mapping entries for the values in the MIBs installed by the module. The mapping entries in the .csv file use one of the following formats:

- *objMapping* entries map a trap ODE to an AppManager event short message and an AppManager event severity. For more information, see ["Customizing Event Messages and](#page-40-0)  [Severities Based on Trap ODE" on page 41](#page-40-0).
- *severityMapping* entries map varbind ODE and varbind value to an AppManager event severity. For more information, see ["Customizing Event Severities Based on Varbind Values" on page 42.](#page-41-0)
- *varbindMapping* entries map varbind ODE and varbind value to a human-readable string used by the AppManager event, replacing the default values generated by the trap. For more information, see ["Customizing Event Message Text Based on Varbind Values" on page 43](#page-42-0).

The SNMPTraps TrapMonitor Knowledge Script uses these mappings to generate an AppManager event with an event severity or event message based on the parameters you selected in the SNMPTraps\_TrapMonitor script.

For example, if you selected **Yes** for the *Raise critical alarm parameter* in the SNMPTraps\_TrapMonitor script, and the following events occur:

- 1. The SNMPTraps TrapMonitor script receives a trap,
- 2. The trap's ODE matches an objMapping entry or a varbind ODE in the trap matches a severityMapping entry in the .csv file,
- 3. The entry in the .csv file has an AlarmSeverity of *critical*,

then the SNMPTraps\_TrapMonitor script generates an AppManager event for that critical trap. You can specify the event severity level of the trap by using the *Event severity when critical alarm received* parameter, or you can use the default AppManager severity level for that parameter, which is 5.

The objMapping, severityMapping, and varbindMapping entry types in the SNMPTraps\_AlarmMappings.csv file also supports the use of *derived fields*, which are varbind values that the module formats into values that are easier to understand.

If the SNMPTraps\_AlarmMappings.csv file does not exist at the target location when you install this module, the installation process installs a new file in the target location. If the SNMPTraps\_AlarmMappings.csv file already exists in the target location when you install this module, the installation process renames the existing file SNMPTraps\_AlarmMappings\_OLD.csv and installs the new SNMPTraps\_AlarmMappings.csv file in the target location. If you already have a list of alarm mappings, you can specify this file using the *Custom event mapping file* parameter in the SNMPTraps\_TrapMonitor script.

Each SNMPTraps TrapMonitor job uses a unique version of the SNMPTraps AlarmMappings.csv file from the NetIQ\AppManager\bin\SNMPTraps folder. Also, the TrapMonitor job reloads the .csv file every 24 hours.

### <span id="page-40-0"></span>**Customizing Event Messages and Severities Based on Trap ODE**

When the SNMPTraps TrapMonitor job receives a trap, and the trap ODE matches an objMapping entry in the SNMPTraps\_AlarmMappings.csv file (or the file you specified in the *Custom message mapping file* parameter), the job creates an AppManager event for that trap. You can customize the AppManager event message and event severity for that trap by editing the entry in the .csv file.

The AppManager event message uses the event short message that comes after the fourth tilde  $(\sim)$ character in the relevant entry in the .csv file. The severity for the event corresponds with the event severity parameter for that type of alarm in the trap. Use the parameters in the *Event Notification*  section of the SNMPTraps TrapMonitor script to specify the AppManager alarm settings.

The ODE entries in the .csv file are not case-sensitive, and they use the following format:

objMapping,*MIBName*::*TrapName*,*AlarmSeverity*,~*NetcoolPrefix1*~*NetcoolPrefix2*~ *NetcoolPrefix3*~*TrapText*

- objMapping states that this line contains a mapping of an SNMP trap ODE to an AppManager event short message and alarm severity category.
- *MIBName*::*TrapName* specifies the trap ODE that you are mapping. The ODE contains both the MIB name and the trap name.
- *AlarmSeverity* specifies the alarm severity category for this ODE. The following severity category values are supported: *critical, major, minor, warning, indeterminate*, *unmapped*, and *cleared*.
- The final section of the entry is used to format the actual AppManager event short message. This portion is split into four sections, with each section prefixed with a tilde  $(\sim)$ . Each of these four sections can contain normal text or substitution variables. *Substitution variables* represent different varbind values or derived fields (also known as derived varbind values) that you can substitute into an AppManager event message created for a trap. Substitution variables are listed with braces, such as *{DerivedHostID}*, and these variables should contain a substituted value at runtime.
	- The three *NetcoolPrefix* labels are only for Netcool connector support. The first label signifies an alert group, the second label signifies an alert key, and the third label signifies the source host and address. If you are not using the Netcool connector, leave these entries blank except for the three tildes  $(-\sim)$ .
	- *TrapText* specifies the event message text that will display for the AppManager event. You can customize this text, and the text is required.

The following is an example of an objMapping entry from the .csv file:

objMapping,LOAD-BAL-SYSTEM-MIB::loadBalTrapNoMem,major,~~~~ MAWS BOOT service cannot access SES database

The SNMPTraps\_TrapMonitor script supports the following substitution variables in ODE entries:

 *{DerivedHostID}* is the name of the trap-forwarding device, which can be a DNS host name or a custom name provided as input into the SNMPTraps\_TrapMonitor script or input as part of a discovered Navigation pane or TreeView object.

- *{DerivedSourceIP}* is the IP address of the forwarding device.
- *{DerivedTrapName}* is the ODE of the SNMP trap received.

The SNMPTraps\_TrapMonitor script also supports varbindMapping substitution variables.

#### <span id="page-41-0"></span>**Customizing Event Severities Based on Varbind Values**

When the SNMPTraps\_TrapMonitor job receives a trap, and the trap varbind value matches a severityMapping entry in the SNMPTraps\_AlarmMappings.csv file (or the file you specified in the *Custom message mapping file* parameter), the job creates an AppManager event that corresponds to the type of alarm in the SNMP trap. You can customize the AppManager event severity for that trap by editing the corresponding entry in the SNMPTraps\_AlarmMappings.csv file.

#### **Mapping Varbind Values to Alarm Severities**

Entries in the .csv file can specify a one-to-one mapping of varbind values to a alarm severities.

The severityMapping entries in the file are not case-sensitive, and they use the following format:

severityMapping,*MIBName*::*VarbindName*,*VarbindValue*,*AlarmSeverity*

- severityMapping states that this line contains a mapping of a varbind value to an AppManager event severity category.
- *MIBName*::*VarbindName* specifies the varbind ODE that you are mapping. The varbind ODE contains both the MIB name and the varbind name.
- *VarbindValue* specifies an alphanumeric string for the varbind being represented.
- *AlarmSeverity* specifies the alarm severity category for this varbind ODE. The following severity category values are supported: *critical, major, minor, warning, indeterminate*, and *cleared*.

The following is an example of a severityMapping entry from the .csv file:

severityMapping,G700-MG-MIB::cmgTrapSeverity,1,cleared

#### **Mapping Derived Fields to Alarm Severities**

An entry in the .csv file that maps a derived field to an alarm severity uses the following format:

severityMapping,*DerivedFieldName*,*DerivedFieldValue*,*AlarmSeverity*

- severityMapping states that this line contains a mapping of a derived field to an AppManager event severity category.
- *DerivedFieldName* specifies the derived field that you are mapping. This name should be prefixed with the word Derived, though it is not required. Also, this name cannot contain any double colon characters (::).
- *DerivedFieldValue* specifies an alphanumeric string that could be a possible value for the derived field being represented.
- *AlarmSeverity* specifies the alarm severity category for this derived field. The following severity category values are supported: *critical, major, minor, warning, indeterminate*, and *cleared*.

The following is an example of how a severityMapping entry mapped with a derived field value might look:

severityMapping,DerivedDefAudFaultMessage,A:1,cleared

#### <span id="page-42-0"></span>**Customizing Event Message Text Based on Varbind Values**

An AppManager event for an SNMP trap can contain a number of values for the various varbinds for that trap, and many times the varbinds do not clearly describe the conditions of the trap. You can replace a varbind value with a string of text that is more relevant and "human-readable" than the original varbind values.

#### **Mapping Varbind Values to Event Text**

Entries in the SNMPTraps\_AlarmMappings.csv file (or the file you specified in the *Custom message mapping file* parameter) can specify a one-to-one mapping of varbind values to more readable strings of text.

The varbindMapping entries in the file are not case-sensitive, and they use the following format:

varbindMapping,*MIBName*::*VarbindName*,*VarbindValue*,*HumanReadableString*

- $\bullet$  varbind Mapping states that this line contains a mapping of a varbind alphanumeric value to a "human-readable" string.
- *MIBName*::*VarbindName* specifies the varbind ODE that you are mapping. The varbind ODE contains both the MIB name and the varbind name.
- *VarbindValue* specifies an alphanumeric string for the varbind being represented.
- *HumanReadableString* specifies any relevant identifying text you want to use to replace the varbind value.

The following is an example of a varbindMapping entry from the .csv file:

varbindMapping,AVAYA-LOAD-MIB::avGenOpLastFailureIndex,222,ftpResumeNotSupported

#### **Mapping objMapping Entries to Event Text**

In addition to varbindMapping entries, you can apply substitutions to objMapping entries in the .csv file. If an objMapping entry contains a substitution variable that matches a varbind ODE defined in the relevant MIB, the resulting AppManager event short messages are updated so that the substitution variable is replaced with the alphanumeric value for that varbind ODE.

If the varbind ODE has a matching varbindMapping entry in the file specified in the *Custom message mapping file* parameter, the corresponding "human-readable" string replaces that alphanumeric value in the event short message.

For example, an objMapping entry includes the following event short message:

~~~~ Trunk Layer 2 state changed to {applianXAlarmStatus}

This message displays like this if no matching varbindMapping entry exists:

Trunk Layer 2 state changed to 1

In this instance, the value of the varbind is substituted directly, but the "1" might not mean anything to you. If the file contains a matching varbindMapping entry, the following displays in the event short message:

Trunk Layer 2 state changed to up

#### **Mapping Derived Values to Event Text**

Entries in the SNMPTraps\_AlarmMappings.csv file (or the file you specified in the *Custom message mapping file* parameter) can specify a one-to-one mapping of derived fields to more readable strings of text.

The varbindMapping entries in the .csv file are not case-sensitive, and they use the following format:

varbindMapping,*DerivedFieldName*,*DerivedFieldValue*,*HumanReadableString*

- $\bullet$  varbind Mapping states that this line contains a mapping of a derived field value to a "humanreadable" string.
- *DerivedFieldName* specifies the derived field that you are mapping. This name should be prefixed with the word Derived, though it is not required. Also, this name cannot contain any double colon characters (::).
- *DerivedFieldValue* specifies an alphanumeric string that could be a possible value for the derived field being represented.
- *HumanReadableString* specifies any relevant identifying text you want to use to replace the derived field value.

The following is an example of a varbindMapping entry with a derived field value from the .csv file:

varbindMapping,DerivedDefAudFaultMessage,0:LINK\_PORTS,Check error log

### <span id="page-43-0"></span>**Formatting Event Message Text for Avaya G3 Traps**

AppManager for SNMP Traps includes vendor-specific formatting for Avaya G3 traps to make the AppManager event messages for those traps easier to read.

If you run an SNMPTraps TrapMonitor job, and an Avaya G3 trap successfully passes all relevant filters to create an AppManager event for that trap, the SNMPTraps\_TrapMonitor script provides vendor-specific formatting for all Avaya G3 traps (which are defined under the 1.3.6.1.4.1.6889.1.8.1.0 MIB subtree).

The detail portion of the event message for Avaya G3 traps includes the following information in the **Trap details** table:

- **CM Hostname**: the script populates this value with the g3clientExternalName varbind, which defines the external name of the G3 client. If this varbind is not populated, the source IP address is set as the value.
- **Maintenance Object**: the script populates this value with the g3alarmsMaintName varbind, which defines the Maintenance Object Name. Known values are populated in the SNMPTraps\_AlarmMappings.csv file with varbindMapping entries so that a human-readable string is used. If the job does not find a corresponding varbindMapping entry in the SNMPTraps\_AlarmMappings.csv file, the relevant cell will display just the varbind value.
- **Generation Time**: the script populates this value with the g3alarmsAlarmNumber varbind, and it states the time the alarm was generated.
- **Resolution Time**: the script populates this value with the g3alarmsAlarmNumber varbind, and it states the time that the condition causing the alarm was fixed.
- **New/Modified Alarm**: this value can be *New* for a new alarm condition, or *Modified* for an existing alarm condition that was updated.
- **Derived G3 Alarm Port**: the script populates this value with the g3alarmsPort varbind, which defines the location port in that particular system, such as  $c$ abinet (01-44): carrier ( $A$ -E):slot(01-20):port(01-32).

The following formatting changes occur in the **Derived G3 Alarm Port** column:

- *cmgTrapSubsystem* will be replaced with *SS*.
- *cmgTrapOnBoard* will be replaced with *OB*.
- *cmgTrapLocation* will be replaced with *LOC*.
- *cmgActiveControllerAddress* will be replaced with *ACA*.
- *cmgTrapTypes* will be replaced with *cmgTT*.

If a varbind is empty and cannot be used to display a value in the new **Trap details** table, a value of *N/ A* appears in the corresponding cell of the table.

#### <span id="page-44-0"></span>**Formatting Event Message Text for Avaya CM Traps**

The SNMPTraps TrapMonitor script includes vendor-specific formatting for Avaya Communication Manager (Avaya CM) traps to make the AppManager event messages for those traps easier to read.

If you run an SNMPTraps\_TrapMonitor job, and an Avaya CM trap successfully passes all relevant filters to create an AppManager event for that trap, the SNMPTraps\_TrapMonitor script provides vendor-specific formatting for two of the three traps defined in the INADS-MIB definition:

- INADS-MIB::inadssnmpAlarm
- INADS-MIB::inadssnmpAlarmSet

Both of those traps expose the inadssnmpAlarmMessage varbind. The following is an example of the inadssnmpAlarmMessage varbind:

inadssmnpAlarmMessage: 1001119999 10/12:24,ACT|<27>May 10 12:23:28 CDOM snmpd[1425]: +01:00 2013 426 1 com.avaya.vsp | 0 cannot open /pro/net/snmp6

The detail portion of the event message for these two Avaya CM traps includes the following information in the **Trap details** table:

- **DerivedInadsProdID:** the script populates this value with the first 10 characters of the inadssnmpAlarmMessage varbind. In the example above, this value is represented by 1001119999.
- **DerivedInadsAlarmTime**: the script populates this value with the date and time from the inadssnmpAlarmMessage varbind. In the example above, the script uses the 10/12:24 data and adds the current month in front of it, resulting in the following value:  $June 10 12:24.$
- **DerivedInadsAlarmType**: the script populates this value with the three characters following the product ID and the timestamp in the inadssnmpAlarmMessage varbind. In the example above, this value is represented by ACT.
- **DerivedInadsAlarmMessage**: the script populates this value with the remaining content in the inadssnmpAlarmMessage varbind. In the example above, this value is represented by <27>May 10 12:23:28 CDOM snmpd[1425]: +01:00 2013 426 1 com.avaya.vsp | 0 cannot open / pro/net/snmp6.